# В браузере по HLS

- [Описание](#page-0-0)
	- [Поддерживаемые платформы и браузеры](#page-0-1)
	- [Поддерживаемые кодеки](#page-1-0)
	- [Схема работы](#page-1-1)
- [Краткое руководство по тестированию](#page-1-2)
	- [Трансляция видеопотока на сервер и воспроизведение его по HLS в браузере](#page-1-3)
- [Последовательность выполнения операций \(Call flow\)](#page-3-0)
- [Типы потоков, воспроизводимых по HLS](#page-5-0)
- [Автоматическая нарезка HLS сегментов для опубликованного потока](#page-5-1)
- [Аутентификация воспроизведения HLS с помощью REST hook](#page-5-2)
	- [Использование собственного приложения на бэкенде для аутентификации](#page-6-0)
	- [Предотвращение несанкционированного доступа к сегментам HLS](#page-6-1)
- [Добавление HTTP-заголовков для управления кросс-доменным воспроизведением HLS](#page-7-0)
	- [Поддержка маски в ACAO заголовке](#page-8-0)
- [Использование nginx в качестве обратного прокси для воспроизведения по HLS](#page-8-1)
- [Передача собственных параметров при запросе плейлиста](#page-10-0)
- [Отображение статических HTML страниц на порту HLS](#page-10-1)
	- [Preloader для воспроизведения потока по HLS](#page-10-2)
		- [Отключение прелоадера](#page-13-0)
		- [Настройка собственного прелоадера](#page-13-1)
- [Управление HLS подписками при помощи REST API](#page-13-2)
	- [REST-методы и статусы ответа](#page-14-0)
	- [Параметры](#page-16-0)
	- [Особенности](#page-17-0)
	- [Отображение сообщений о проблемах с LL HLS потоком](#page-17-1)
	- [Отображение статистики HLS потока](#page-17-2)
		- [Данные о потоке в целом](#page-18-0)
		- [Данные об аудио и видео профилях нарезки](#page-18-1)
		- [Данные о подписчиках на HLS поток](#page-20-0)
		- [Особенности отображения количества подписчиков и количества соединений HLS](#page-20-1)
	- [Отображение HLS клиентов, подключенных к серверу](#page-21-0)
	- [Запись сегментов на диск для отладки](#page-21-1)
- [Поддержка HLS ABR](#page-22-0)
	- [Устаревшая реализация в сборках5.2.484-5.2.582](#page-22-1)
	- [Актуальная реализация в сборках5.2.585и новее](#page-24-0)
		- [Настройки Transcoder узлов](#page-24-1)
		- [Настройки HLS Edge узлов](#page-24-2)
		- [Использование](#page-25-0)
		- [Предотвращение транскодирования к более высоким разрешениям](#page-25-1)
		- [Ограничения](#page-25-2)
	- [HLS ABR на одном узле](#page-26-0)
		- [Предотвращение транскодирования к более высоким разрешениям](#page-27-0)
	- [Очередность качеств в манифесте HLS ABR потока](#page-28-0)
	- [Транскодирование максимального качества только при наличии B-фреймов в исходном потоке](#page-29-0)
- [Максимальный размер плейлиста](#page-29-1)
- [Хранение сегментов HLS](#page-30-0)
	- [Использование диска](#page-30-1)
		- [Использование оперативной памяти](#page-30-2)
- [Отладочные логи для HLS-сессии](#page-31-0)
- [Поддержка Low Latency HLS](#page-31-1)
	- [Рекомендованные настройки сервера для LL HLS](#page-32-0)
	- [Использование HTTP/2 и HTTP/1](#page-32-1)
	- [Каталог для нарезки сегментов LL HLS](#page-32-2)
	- [Максимальный размер LL HLS плейлиста](#page-33-0)
	- [Прелоадер для LL HLS](#page-33-1)
		- [Настройка собственного прелоадера](#page-33-2)
	- [Общие настройки для LL и не LL HLS](#page-33-3)
- [Поддержка m4s контейнера](#page-34-0)
- [Использование общего сетевого стека для обычного и Low Latency HLS](#page-34-1)
- [Настройка URL манифеста](#page-34-2)
- **[Остановка HLS провайдера при остановке публикации](#page-35-0)**
- [Управление нарезкой HLS сегментов](#page-35-1)
- [Известные проблемы](#page-36-0)

# <span id="page-0-0"></span>Описание

HTTP Live Streaming (HLS) — это технология воспроизведения потокового видео по протоколу HTTP, разработанная Apple. HLS видеопоток кодируется в H.264 и AAC и проигрывается на любом совместимом устройстве, браузере или плеере.

Web Call Server конвертирует в HLS видео, полученное издругих[поддерживаемых источниковтрансляции](https://docs.flashphoner.com/pages/viewpage.action?pageId=1049196), таких как веб-камеры и профессиональные устройства видеозахвата, SIP-звонки и т.д..

## <span id="page-0-1"></span>Поддерживаемые платформы и браузеры

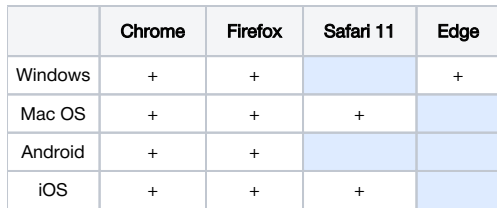

## <span id="page-1-0"></span>Поддерживаемые кодеки

- Видео: H.264
- Аудио: AAC

## <span id="page-1-1"></span>Схема работы

Browser 1 - Publisher

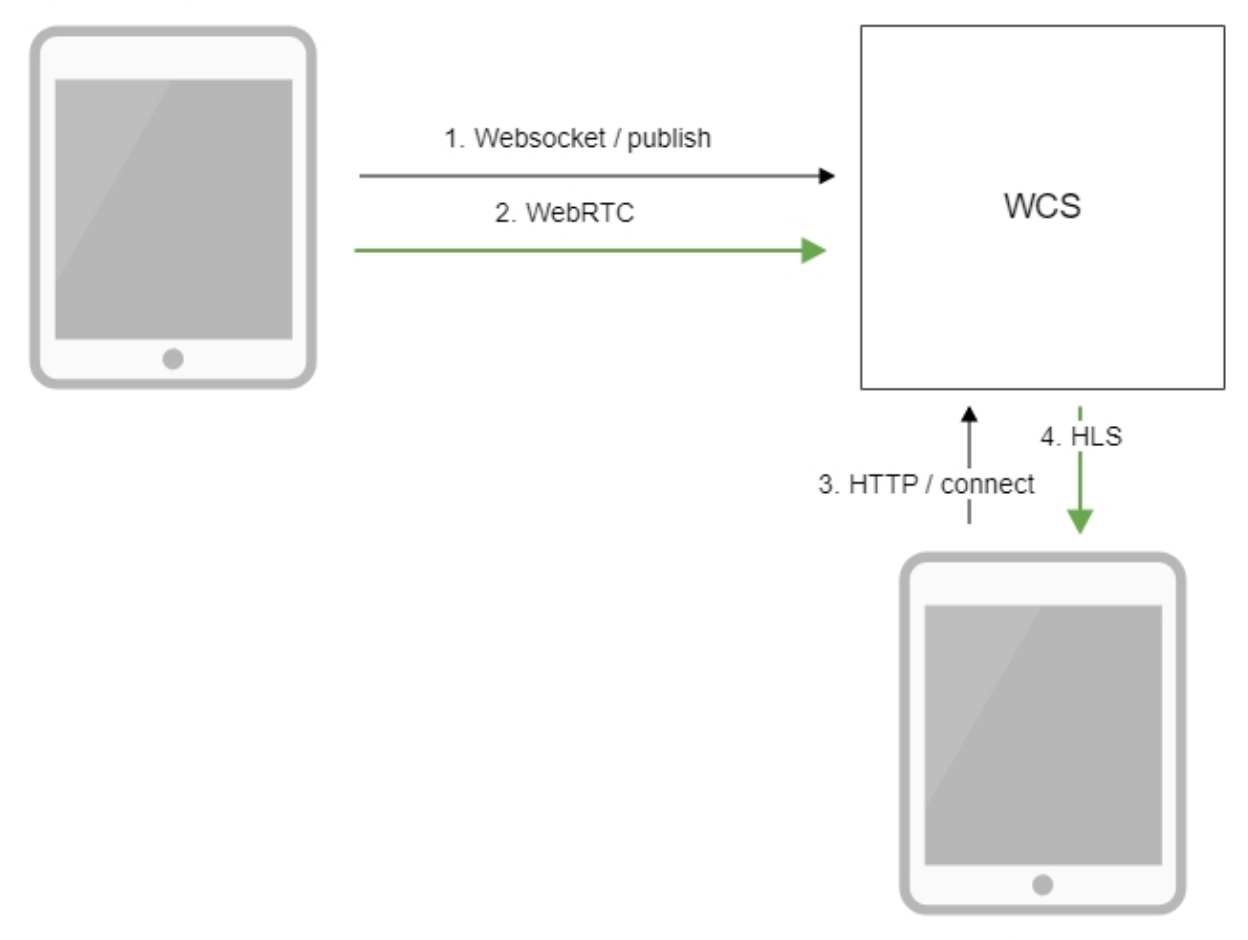

Browser 2 - Player

1. Браузер соединяется с сервером по протоколу Websocket и отправляет команду publish.

- 2. Браузер захватывает микрофон и камеру и отправляет WebRTC поток на сервер.
- 3. Второй браузер устанавливает соединение по HTTP.

4. Второй браузер получает HLS поток и воспроизводит этот поток на странице.

## <span id="page-1-3"></span><span id="page-1-2"></span>Краткое руководство по тестированию

## Трансляция видеопотока на сервер и воспроизведение его по HLS в браузере

1. Для теста используем:

• WCS сервер

'n

- веб-приложение[Two Way Streaming](https://demo.flashphoner.com/client2/examples/demo/streaming/two_way_streaming/two_way_streaming.html)для публикации потока
- веб-приложение[HLS Player Minimal](https://demo.flashphoner.com/client2/examples/demo/streaming/hls-player/hls-player.html)для воспроизведения потока

2. Откройте веб-приложение Two Way Streaming. Нажмите Connect, затем Publish. Скопируйте идентификатор потока:

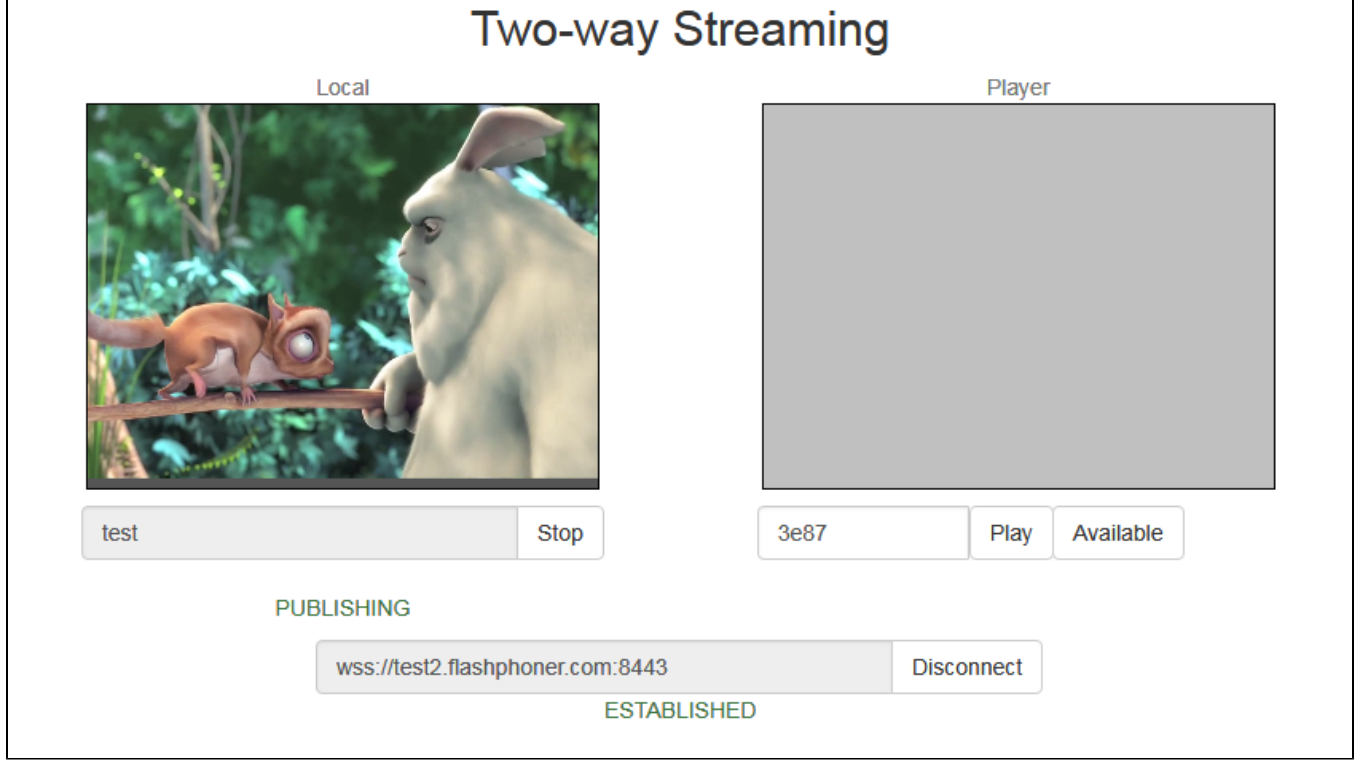

3. Откройте веб-приложение HLS Player Minimal. Укажите в поле Stream идентификатор потока и нажмите Play. начнется воспроизведение потока:

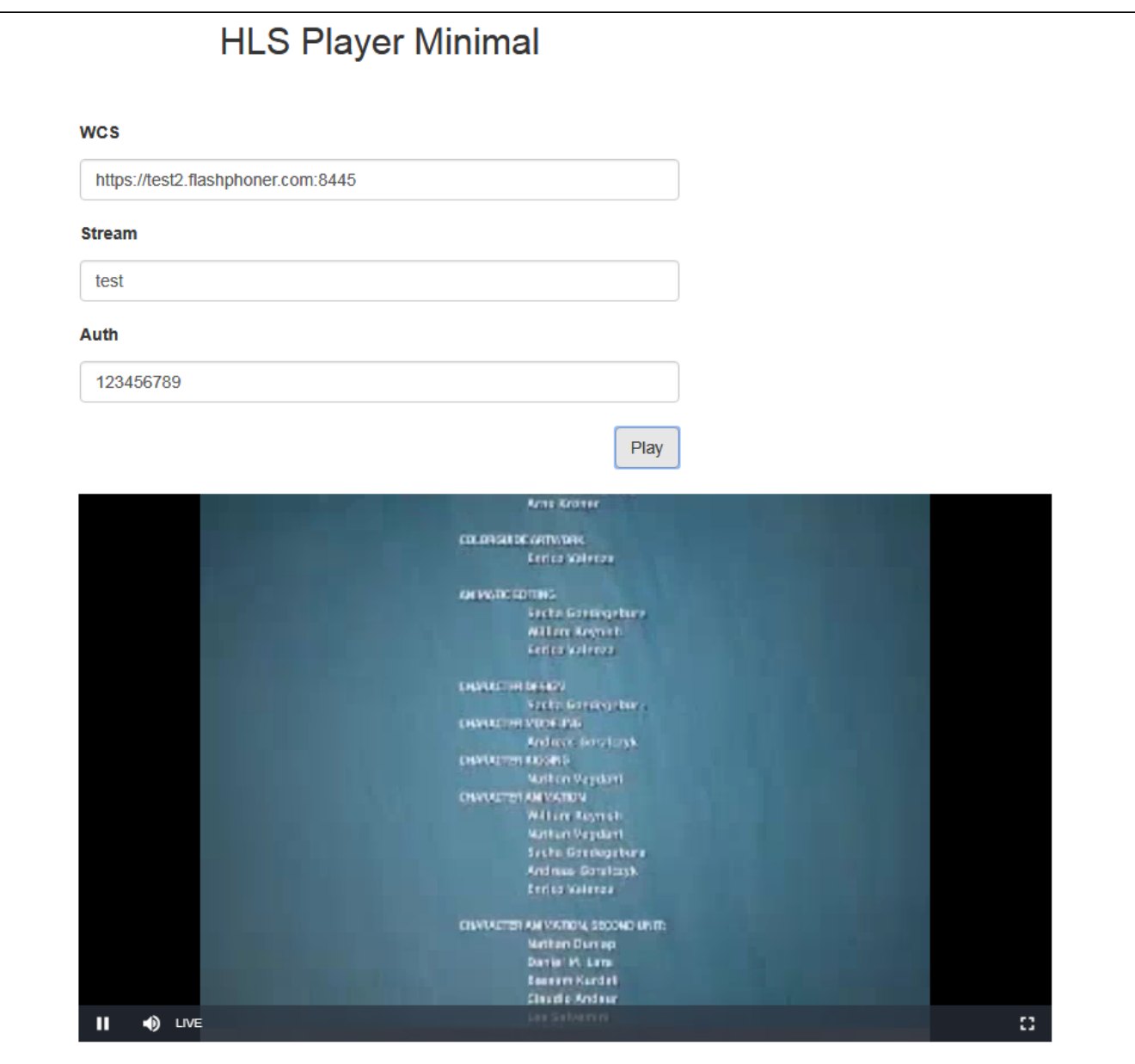

# <span id="page-3-0"></span>Последовательность выполнения операций (Call flow)

Ниже описана последовательность вызовов при использовании примера HLS Player Minimal для воспроизведения потока по HLS

[hls-player.html](https://github.com/flashphoner/flashphoner_client/blob/c306c1bbf49bfcbd8e24be927ae95f63b7dbaaba/examples/demo/streaming/hls-player/hls-player.html)

[hls-player.js](https://github.com/flashphoner/flashphoner_client/blob/c306c1bbf49bfcbd8e24be927ae95f63b7dbaaba/examples/demo/streaming/hls-player/hls-player.js)

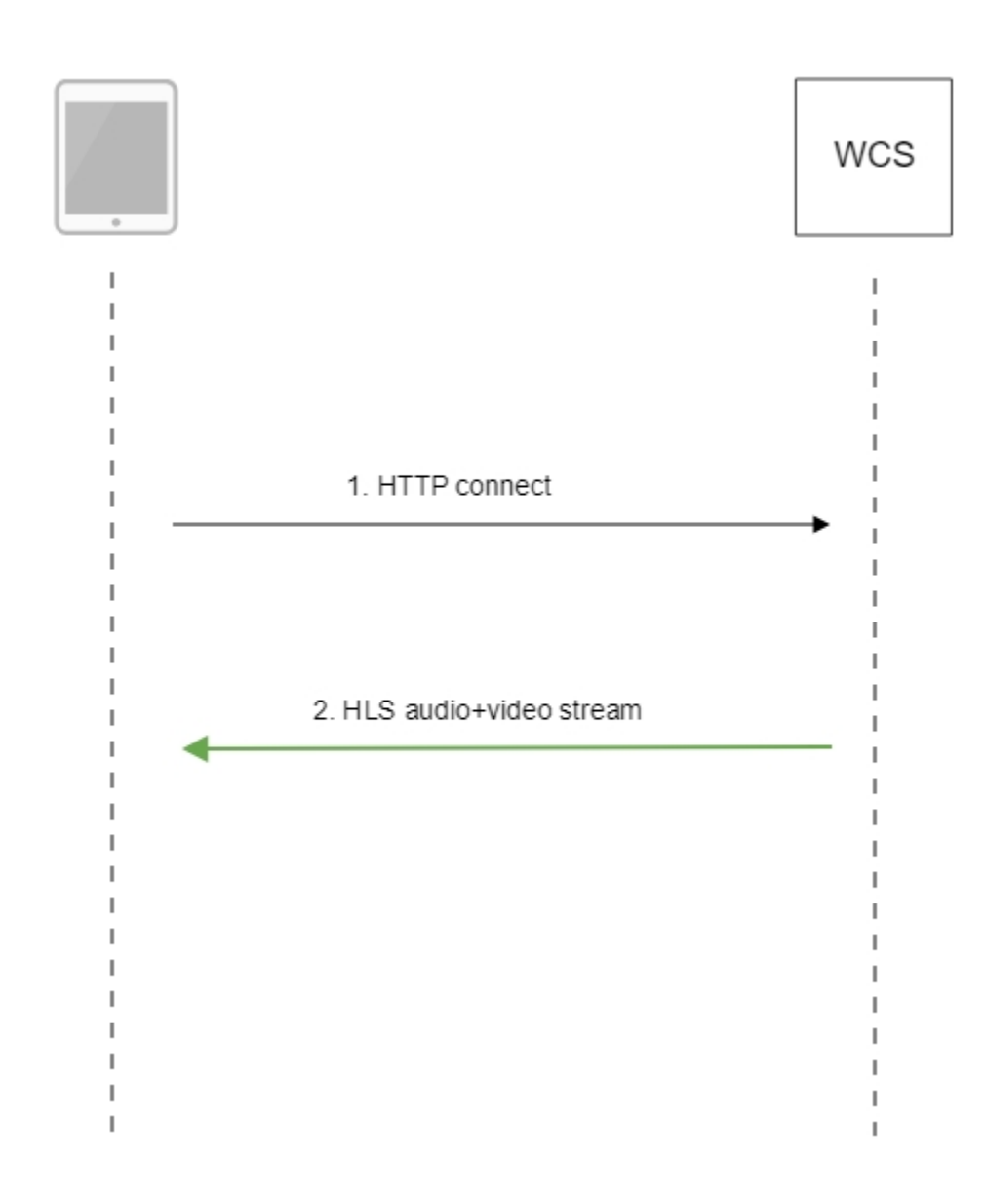

#### 1. Обращение к серверу и воспроизведение.

#### [code](https://github.com/flashphoner/flashphoner_client/blob/c306c1bbf49bfcbd8e24be927ae95f63b7dbaaba/examples/demo/streaming/hls-player/hls-player.js#L3)

```
var player = videojs('remoteVideo');
```
URL HLS

#### [code](https://github.com/flashphoner/flashphoner_client/blob/c306c1bbf49bfcbd8e24be927ae95f63b7dbaaba/examples/demo/streaming/hls-player/hls-player.js#L7)

```
 player.src({
    src: \frac{1}{2}("#urlServer").val() + "/" + streamName + "/" + streamName + ".m3u8",
     type: "application/vnd.apple.mpegurl"
 });
```
Запуск воспроизведения

[code](https://github.com/flashphoner/flashphoner_client/blob/c306c1bbf49bfcbd8e24be927ae95f63b7dbaaba/examples/demo/streaming/hls-player/hls-player.js#L11)

player.play();

2. Получение HLS-потока от сервера

## <span id="page-5-0"></span>Типы потоков, воспроизводимых по HLS

По HLS может быть воспроизведен любой поток, опубликованный на WCS под заданным именем

http://wcs:8082/streamName/streamName.m3u8

Имя может быть задано при [публикации из браузера](https://docs.flashphoner.com/pages/viewpage.action?pageId=9241217)или [RTMP кодировщика](https://docs.flashphoner.com/pages/viewpage.action?pageId=9241273), либо захвате [RTSP](https://docs.flashphoner.com/pages/viewpage.action?pageId=9241306), [RTMP](https://docs.flashphoner.com/pages/viewpage.action?pageId=9241317) или [VOD](https://docs.flashphoner.com/pages/viewpage.action?pageId=9241372) потока при помощи [REST API](https://docs.flashphoner.com/pages/viewpage.action?pageId=9241778)

#### Начиная со сборк[и5.2.771,](https://flashphoner.com/downloads/builds/WCS/5.2/FlashphonerWebCallServer-5.2.771.tar.gz)можно указать URI RTSP

http://wcs:8082/rtsp%3A%2F%2Frtspserver%2Flive.sdp/rtsp%3A%2F%2Frtspserver%2Flive.sdp.m3u8

#### RTMP потока

```
http://wcs:8082/rtmp%3A%2F%2Frtmpserver%3A1935%2Flive%2Fstream/rtmp%3A%2F%2Frtmpserver%3A1935%2Flive%2Fstream.
m3u8
```
#### или файла для VOD live трансляции

```
http://wcs:8082/vod-live%3A%2F%2Ffile.mp4/vod-live%3A%2F%2Ffile.mp4.m3u8
```
В этом случае поток будет захвачен из указанного источника, и после публикации на сервере начнется его проигрывание по HLS. Обратите внимание, что URI должен быть закодирован, все символы, кроме алфавитно-цифровых, должны быть экранированы.

В сборке [5.2.1679](https://flashphoner.com/downloads/builds/WCS/5.2/FlashphonerWebCallServer-5.2.1679.tar.gz) добавлена возможность играть поток по URI источника, как HLS ABR

http://wcs:8082/vod-live%3A%2F%2Ffile.mp4-HLS-ABR-STREAM/vod-live%3A%2F%2Ffile.mp4-HLS-ABR-STREAM.m3u8

При обращении к Edge серверу в [CDN,](https://docs.flashphoner.com/display/WCS52RU/CDN+2.1) если поток с указанным именем или URI опубликован на Origin сервере, по HLS начнет проигрываться поток из CDN. Если такого потока в CDN нет, Edge попытается захватить поток по указанному URI локально.

## <span id="page-5-1"></span>Автоматическая нарезка HLS сегментов для опубликованного потока

При необходимости, любой из потоков, опубликованных на сервере по WebRTC, RTMP, MPEG-TS, или захваченный из RTSP или RTMP источника по REST API, может автоматически нарезаться на HLS сегменты. Эта возможность включается настройкой

```
hls_auto_start=true
```
В сборке [5.2.1895](https://flashphoner.com/downloads/builds/WCS/5.2/FlashphonerWebCallServer-5.2.1895.tar.gz) добавлена возможность автоматической нарезки HLS ABR, при условии, что используется [HLS ABR на одном узле](#page-26-0). Эта возможность включается настройкой

hls\_abr\_auto\_start=true

## <span id="page-5-2"></span>Аутентификация воспроизведения HLS с помощью REST hook

При необходимости, может быть настроена аутентификация клиентов для воспроизведения потока по HLS. В файле [flashphoner.properties](https://docs.flashphoner.com/pages/viewpage.action?pageId=1049300) должна быть установлена настройка

```
hls_auth_enabled=true
```
При обращении к потоку на клиенте в HLS URL необходимо добавить параметрс указанием токена, полученного, например, от бэкенд-сервера. Наименование параметра задается настройкой

```
client_acl_property_name=aclAuth
```
В этом случае, обращение к потоку должно быть сформировано следующим образом:

```
 var src = $("#urlServer").val() + "/" + streamName + "/" + streamName + ".m3u8";
 var token = $("#token").val();
 if (token.length > 0) {
     src += "?aclAuth=" +token;
 }
```
На бэкенд-сервере в приложении defaultApp должен быть реализован [REST hook](https://docs.flashphoner.com/display/WCS5RU/REST+hooks) /playHLS. WCS сервер отправляет на бэкенд запрос, содержащий полученный от клиента токен

```
URL:http://localhost:8081/apps/EchoApp/playHLS
OBJECT:
{
   "nodeId" : "NTk1tLorQ00llGbPJuFexrKceubGCR0k@192.168.1.5",
   "appKey" : "defaultApp",
   "sessionId" : "/192.168.1.100:59473/192.168.1.5:8445",
   "mediaSessionId" : "60709c5b-6950-40c3-8a3d-37ea0827ae32-
727473703a2f2f73747238312e63726561636173742e636f6d2f6772616e646c696c6c6574762f6c6f77-HLS",
   "name" : "test",
   "mediaProvider" : "HLS",
  "custom" : {
     "aclAuth" : "12345789"
  }
}
```
Бэкенд сервер должен вернуть 200 OK, если токен клиента проходит проверку, и 403 Forbidden, если не проходит. В свою очередь, клиент получает либо HLS поток, либо 401Unauthorized.

#### Настройка

```
hls_auth_token_cache=10
```
задает время кэширования токена в секундах (по умолчанию 10 секунд). До тех пор, пока токен находится в кэше, т.е. либо есть подписчик потока с таким токеном, либо не истекло указанное время, запросы /playHLSс этим токеном не отправляются на бэкенд. Если настройка кэширования установлена в 0

hls\_auth\_token\_cache=0

запросы /playHLS отправляются на бэкенд при каждом HTTP GET запросе от клиента.

Эти настройки могут быть изменены без перезапуска сервера. При этом настройкаhls\_auth\_enabled влияет на существующих подписчиков, а настройкаhls\_auth\_token\_cache на новые подключения.

### <span id="page-6-0"></span>Использование собственного приложения на бэкенде для аутентификации

В сборк[е5.2.1008](https://flashphoner.com/downloads/builds/WCS/5.2/FlashphonerWebCallServer-5.2.1008.tar.gz)добавлена возможность указать ключ приложения для аутентификации в HLS URL, например

https://wcs:8445/streamName/streamName.m3u8?appKey=customAppKey&aclAuth=1254789

В этом случае запрос /playHLS будет отправлен в указанное приложение (customAppKey в примере выше)

#### <span id="page-6-1"></span>Предотвращение несанкционированного доступа к сегментам HLS

Для снижения нагрузки на сервер, проверка токена, а также [доступности потока в CDN](https://docs.flashphoner.com/display/WCS52RU/CDN+2.2) производится при запросе плейлиста. Для защиты отдельных сегментов в сборк[е5.2.436](https://flashphoner.com/downloads/builds/WCS/5.2/FlashphonerWebCallServer-5.2.436.tar.gz)добавлена настройка

hls\_segment\_name\_suffix\_randomizer\_enabled=true

В этом случае к имени файла сегмента добавляется случайным образом сгенерированный суффикс, например

test16d2da4658f4374953a120f3c95bc715ea.ts

Таким образом, исключается перебор сегментов на стороне клиента.

Отметим, что суффикс не добавляется к сегментам [прелоадера](#page-10-2).

## <span id="page-7-0"></span>Добавление HTTP-заголовков для управления кросс-доменным воспроизведением HLS

По умолчанию, в ответ 200 OK на запрос HTTP GET добавляются следующие заголовки:

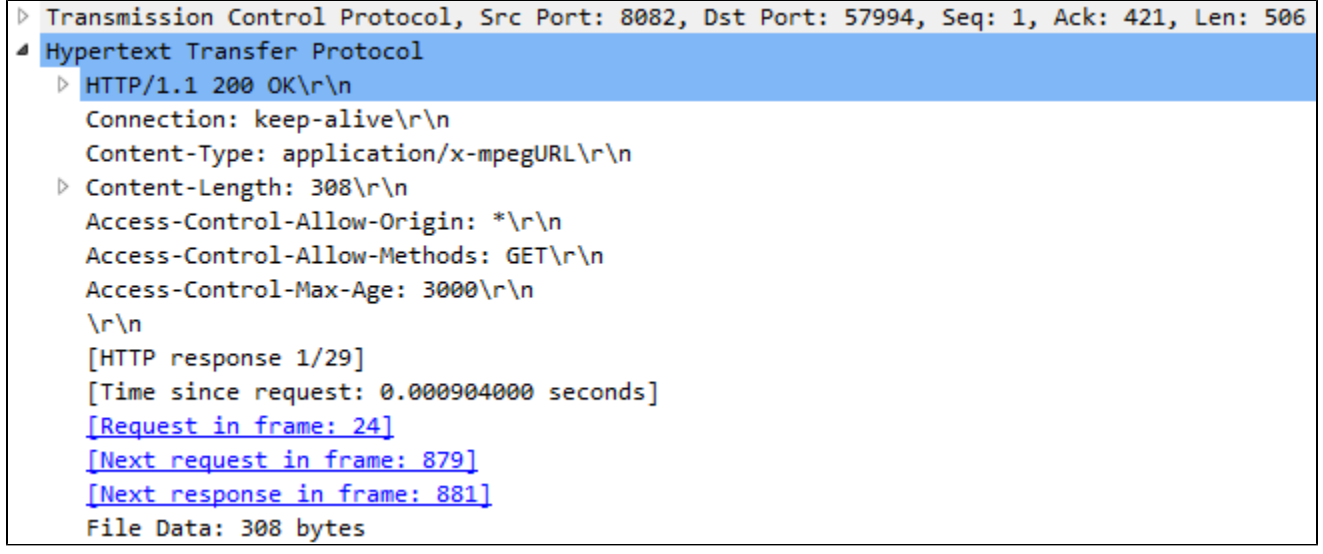

Access-Control-Allow-Origin: \* Access-Control-Allow-Methods: GET Access-Control-Max-Age: 3000

При необходимости, если, например, воспроизводимый контент и страница HLS плеера находятся в разных доменах, можно добавить собственные заголовки при помощи следующей настройки вфайле[flashphoner.properties](https://docs.flashphoner.com/pages/viewpage.action?pageId=1049300):

hls\_access\_control\_headers=Access-Control-Allow-Origin: \*;Access-Control-Allow-Methods: GET, HEAD;Access-Control-Max-Age: 3000;Access-Control-Expose-Headers: Accept-Ranges, Content-Range, Content-Encoding, Content-Length

В этом случае в ответ 200 OK будут добавлены заголовки, перечисленные в настройке:

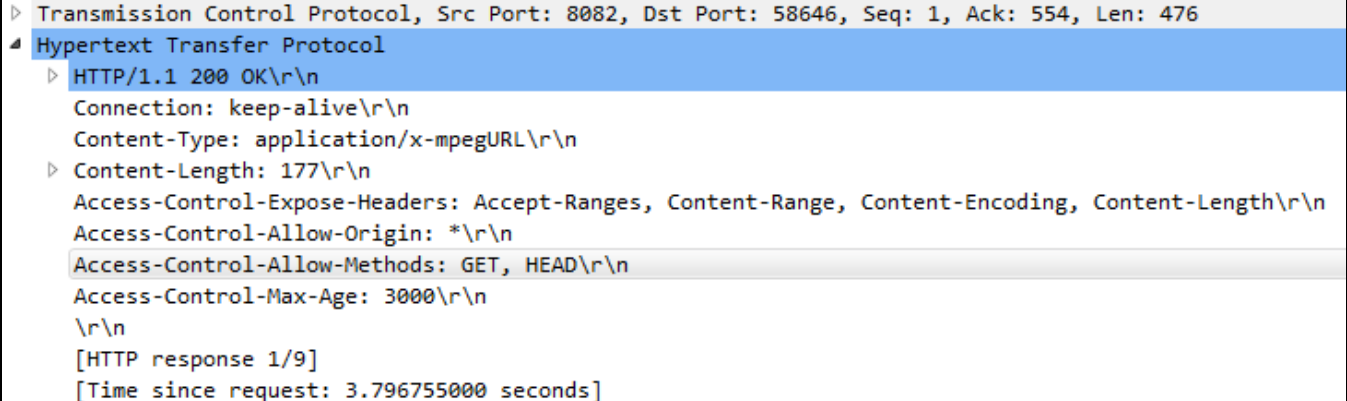

### <span id="page-8-0"></span>Поддержка маски в ACAO заголовке

В некоторых случаях, например, при использовании балансировщика нагрузки AWS LB, в ACAO заголовке, передаваемом в ответ на запрос GET, необходимо указать источник запроса с точностью до порта, например

Access-Control-Allow-Origin: http://test.flashphoner.com:8081

Однако, при конфигурировании сервера, этот адрес не всегда известен. В связи с этим в сборке[5.2.755б](https://flashphoner.com/downloads/builds/WCS/5.2/FlashphonerWebCallServer-5.2.755.tar.gz)ыла добавлена настройка, которая включает поддержку маски при указании ACAO заголовкав настройках сервера

hls\_acao\_header\_domain\_mask=true

По умолчанию, данная возможность включена. При этом, если указать в настройке символ '\*'

hls\_access\_control\_headers=Access-Control-Allow-Origin: \*

сервер вернет в ответе на запрос GET ACAO заголовок с указанием источника запроса

Access-Control-Allow-Origin: http://lb.yourdomain.com:8081

#### При необходимости, данное поведение можно отключить

hls acao header domain mask=false

## <span id="page-8-1"></span>Использование nginx в качестве обратного прокси для воспроизведения по HLS

В некоторых случаях для воспроизведения потока с сервера по HLS может быть использован веб-сервер nginx в качестве обратного прокси. Как правило, это может потребоваться для обхода ограничений на кросс-доменные запросы к различным портам, если добавление HTTPзаголовков не помогает.

Например, если браузер требует, чтобы страница HLS-плеера и HLS-поток находились в одном домене your.domain и были доступны по одному и тому же порту 443 (HTTPS), nginx должен быть настроен следующим образом:

```
 # HTTP- 80 443
    server {
        listen 80;
       server_name docs.flashphoner.com;
           return 301 https://$server_name$request_uri;
    }
    # HTTPS 443
    server { 
               listen 443 ssl;
               ssl_certificate /etc/letsencrypt/live/your.domain/fullchain.pem;
              ssl_certificate_key /etc/letsencrypt/live/your.domain/privkey.pem;
               server_name your.domain;
              server_tokens off;
               client_max_body_size 500m;
               proxy_read_timeout 10m;
        root /usr/share/nginx/html;
        location / {
        }
        error_page 404 /404.html;
          location = /40x.html {
 }
        error_page 500 502 503 504 /50x.html;
          location = /50x.html {
 }
        # - https://your.domain/client2
        location /client2/ {
           alias /usr/local/FlashphonerWebCallServer/client2/;
        }
        # 443 , https://your.domain/test.m3u8
              location \sim^* ^.+.(m3u8|ts)$ {
                  proxy_pass https://localhost:8445;
                   proxy_http_version 1.1;
                   proxy_set_header Host $server_name:$server_port;
 proxy_set_header X-Forwarded-Host $http_host;
 proxy_set_header X-Forwarded-Proto $scheme;
                   proxy_set_header X-Forwarded-For $remote_addr;
                   proxy_set_header Upgrade $http_upgrade;
                   proxy_set_header Connection "upgrade";
 }
    }
```
Может оказаться полезным кэширование HLS-потока. В этом случае nginx должен быть настроен следующим образом:

1. В секции http файла настроек /etc/nginx.conf указываются параметры кэша

```
 proxy_cache_path /var/cache/nginx/proxy levels=1:2 keys_zone=proxy_cache:1024m max_size=2048m inactive=10d;
 proxy_cache_min_uses 1;
 proxy_ignore_headers X-Accel-Expires;
 proxy_ignore_headers Expires;
 proxy_ignore_headers Cache-Control;
```
2. В секции server файла настроек сайта настраивается кэширование HLS-сегментов, при этом плейлисты не должны кэшироваться:

```
location ~\sim* ^.+.(ts)$ {
                 proxy_pass https://localhost:8445;
                 proxy_http_version 1.1;
                   proxy_set_header Host $server_name:$server_port;
                  proxy_set_header X-Forwarded-Host $http_host;
                  proxy_set_header X-Forwarded-Proto $scheme;
                  proxy_set_header X-Forwarded-For $remote_addr;
                  proxy_set_header Upgrade $http_upgrade;
                  proxy_set_header Connection "upgrade";
           proxy_cache proxy_cache;
           proxy_cache_key $host$uri$is_args$args;
           proxy_cache_valid 200 2m;
 }
               location ~* ^.+.(m3u8)$ {
                  proxy_pass https://localhost:8445;
                  proxy_http_version 1.1;
                  proxy_set_header Host $server_name:$server_port;
                  proxy_set_header X-Forwarded-Host $http_host;
                  proxy_set_header X-Forwarded-Proto $scheme;
                  proxy_set_header X-Forwarded-For $remote_addr;
 proxy_set_header Upgrade $http_upgrade;
 proxy_set_header Connection "upgrade";
           proxy_cache off;
           expires -1;
 }
```
### <span id="page-10-0"></span>Передача собственных параметров при запросе плейлиста

Если на обратном прокси сервере настроена авторизация зрителей, необходимо передавать собственные параметры при запросе плейлиста:

https://wcs:8445/test/test.m3u8?key1=value1&key2=value2

Передача собственных параметров поддерживается, начиная со сборки [5.2.1959](https://flashphoner.com/downloads/builds/WCS/5.2/FlashphonerWebCallServer-5.2.1959.tar.gz). При этом переданные параметры будут указаны в плейлистах для каждого сегмента, это дает возможность корректно провести авторизацию на прокси сервере.

В плейлистах, кроме собственных параметров, будет также параметр sessionId, например

```
av_test_o/av_test_o.m3u8?sessionId=11&key1=value1&key2=value2
```
Это внутренний параметр WCS, используемый для идентификации подписчика с целью вывода статистики.

## <span id="page-10-1"></span>Отображение статических HTML страниц на порту HLS

Еще один способ обхода ограничений на кросс-доменные запросы в браузере - отображение статического контента, например, страницы плеера, на том же порту, который отдает HLS контент. Чтобы включить данную возможность, необходимо указать следующую настройку в файл[еflashphoner.properties](https://docs.flashphoner.com/pages/viewpage.action?pageId=1049300)

hls\_static\_enabled=true

Страница плеера должна располагаться в каталоге, определяемом настройкой

hls\_static\_dir=client2/examples/demo/streaming/hls\_static

В данном случае (по умолчанию), путь к файлам страницы указан относительно каталога установки WCS.Может быть указан и полный путь, например

hls\_static\_dir=/var/www/html/hls\_static

<span id="page-10-2"></span>Если отображение статического контента включено, при обращении к WCS серверу по адрес[уhttps://host:8445/hls-player.htmlб](https://host:8445/hls-player.html)раузер отобразит страницу HLS плеера. Если данная возможность отключена, при обращении по такому адресу сервер вернет ошибку 404 Not found.

## Preloader для воспроизведения потока по HLS

При подключении первого HLS-подписчика к потоку, в особенности к потоку из CDN, необходимо определенное время, чтобы началась нарезка потока на HLS-сегменты, и был сформирован плейлист. В результате, браузер Safari на устройствах iOS может не подключиться к потоку по HLS с первой попытки. Чтобы подключение всегда проходило успешно, в сборк[е5.2.371](https://flashphoner.com/downloads/builds/WCS/5.2/FlashphonerWebCallServer-5.2.371.tar.gz)добавлено воспроизведение прелоадера.Пре лоадер по умолчанию выглядит следующим образом

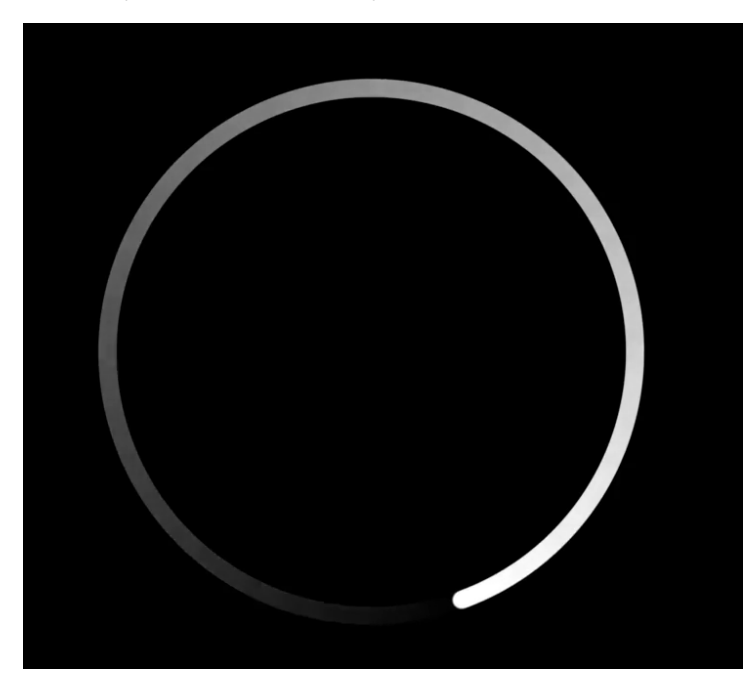

В сборк[е5.2.408](https://flashphoner.com/downloads/builds/WCS/5.2/FlashphonerWebCallServer-5.2.408.tar.gz)прелоадеры разделены по соотношениям сторон картинки потока: 16:9, 4:3, 2:1

Сегменты прелоадера по умолчанию записываются в каталог/usr/local/FlashphonerWebCallserver/hls/.preloader при запуске сервера

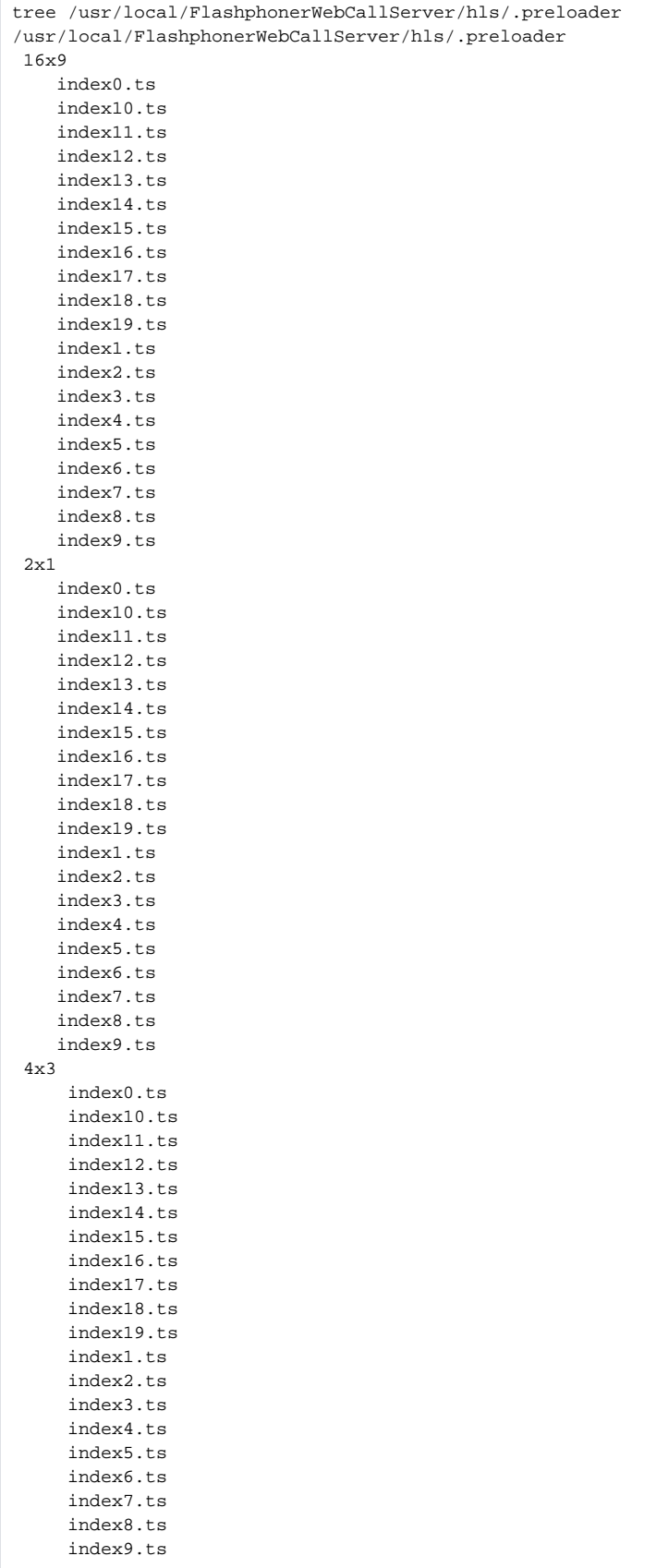

Минимальная длительность одного сегмента прелоадера по умолчанию составляет 2 секунды, и может быть задана в миллисекундах при помощи настройки

### <span id="page-13-0"></span>Отключение прелоадера

При необходимости, прелоадер может быть отключен, эта возможность доступна, начиная со сборк[и5.2.396](https://flashphoner.com/downloads/builds/WCS/5.2/FlashphonerWebCallServer-5.2.396.tar.gz). Для отключения HLS прелоадера используется параметр

```
hls_preloader_enabled=false
```
### <span id="page-13-1"></span>Настройка собственного прелоадера

Чтобы заменить прелоадер по умолчанию на собственный, необходимо сделать следующее:

1. Выбрать видеоклип (например, логотип) в трех соотношениях сторон: 16:9, 4:3, 2:1

2. С помощью ffmpeg закодировать видео в H264, добавить к видеоклипу аудиодорожку, задать периодичность ключевых кадров и убрать Bфреймы

```
ffmpeg -i clip16x9.mp4 -f lavfi -i anullsrc=channel_layout=mono:sample_rate=44100 -c:v h264 -g 30 -bf 0 -
shortest 16x9/preloader16x9.mp4
ffmpeg -i clip4x3.mp4 -f lavfi -i anullsrc=channel_layout=mono:sample_rate=44100 -c:v h264 -g 30 -bf 0 -
shortest 4x3/preloader4x3.mp4
ffmpeg -i clip2x1.mp4 -f lavfi -i anullsrc=channel_layout=mono:sample_rate=44100 -c:v h264 -g 30 -bf 0 -
shortest 2x1/preloader2x1.mp4
```
3. Загрузить и установить инструменты для подготовки HLS-сегменто[вс сайта Apple](https://developer.apple.com/streaming/)

#### 4. Подготовить HLS сегменты прелоадера, указав длительность сегмента, например, 2 секунды

```
cd 16x9
mediafilesegmenter -t 2 -B index -start-segments-with-iframe preloader16x9.mp4
tar -cvzf preloader.tar.gz index*.ts
```
Этот шаг необходимо повторить для всех соотношений сторон.

#### 5. На сервере создать каталог для прелоадера

```
mkdir /opt/custom_preloader
mkdir /opt/custom_preloader/16x9
mkdir /opt/custom_preloader/4x3
mkdir /opt/custom_preloader/2x1
```
#### 6. Распаковать прелоадер из архива, подготовленного на шаге 4

```
cd /opt/custom_preloader/16x9
tar -xvzf ~/preloader16x9.tar.gz
```
#### Этот шаг также необходимо повторить для всех соотношений сторон

7. Указать в настройках сервера расположение прелоадера и длительность одного сегмента

```
hls_preloader_time_min=2000
hls_preloader_dir=/opt/custom_preloader
```
## <span id="page-13-2"></span>Управление HLS подписками при помощи REST API

REST-запрос должен быть HTTP/HTTPS POST запросом в таком виде:

HTTP:http://test.flashphoner.com:8081/rest-api/hls/startup

HTTPS:https://test.flashphoner.com:8444/rest-api/hls/startup

Здесь:

- test.flashphoner.com адрес WCS-сервера
- 8081 стандартный REST / HTTP порт WCS-сервера
- 8444 стандартный HTTPS порт
- rest-api обязательная часть URL
- /hls/startup используемый REST-метод

# <span id="page-14-0"></span>REST-методы и статусы ответа

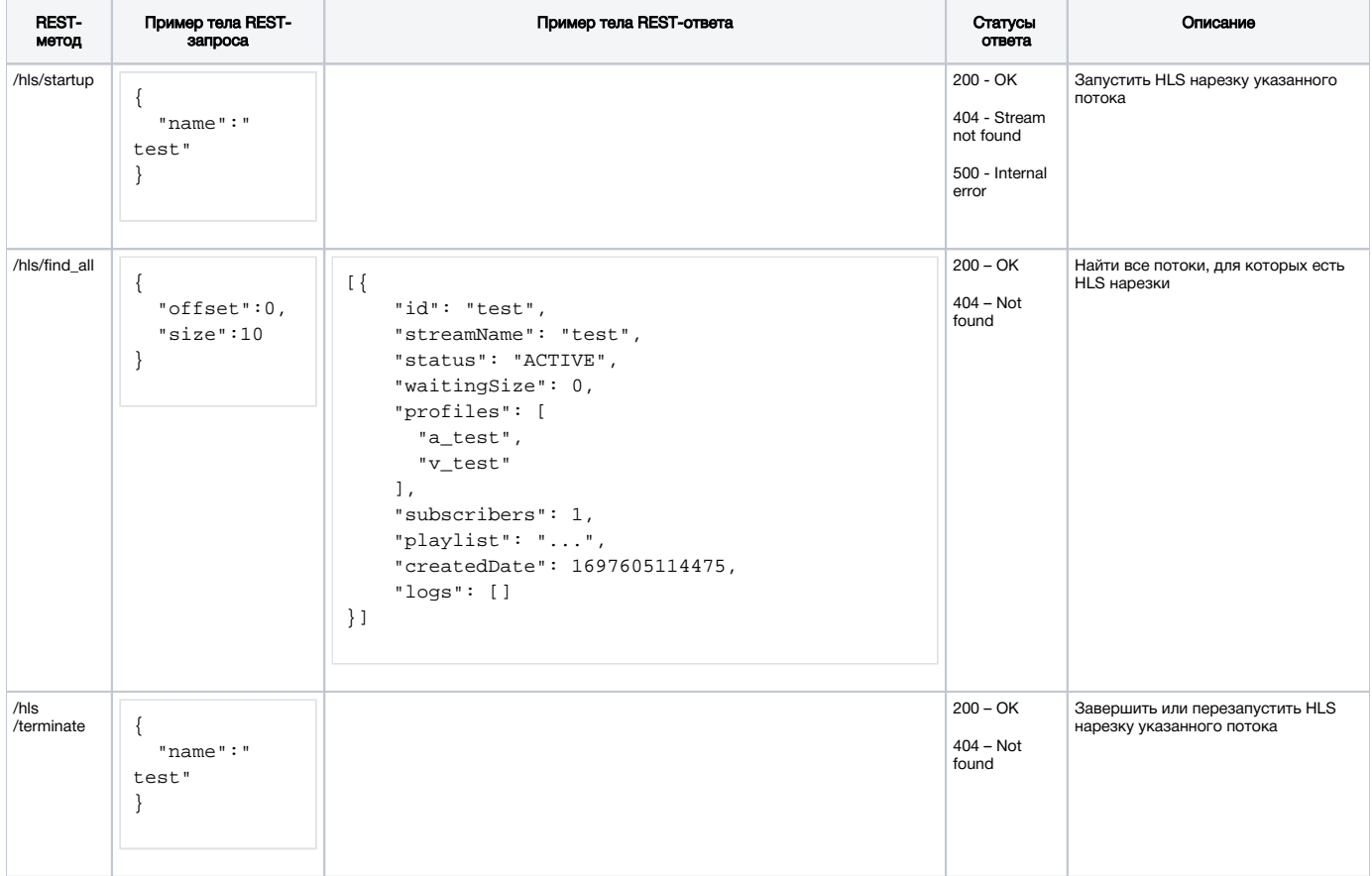

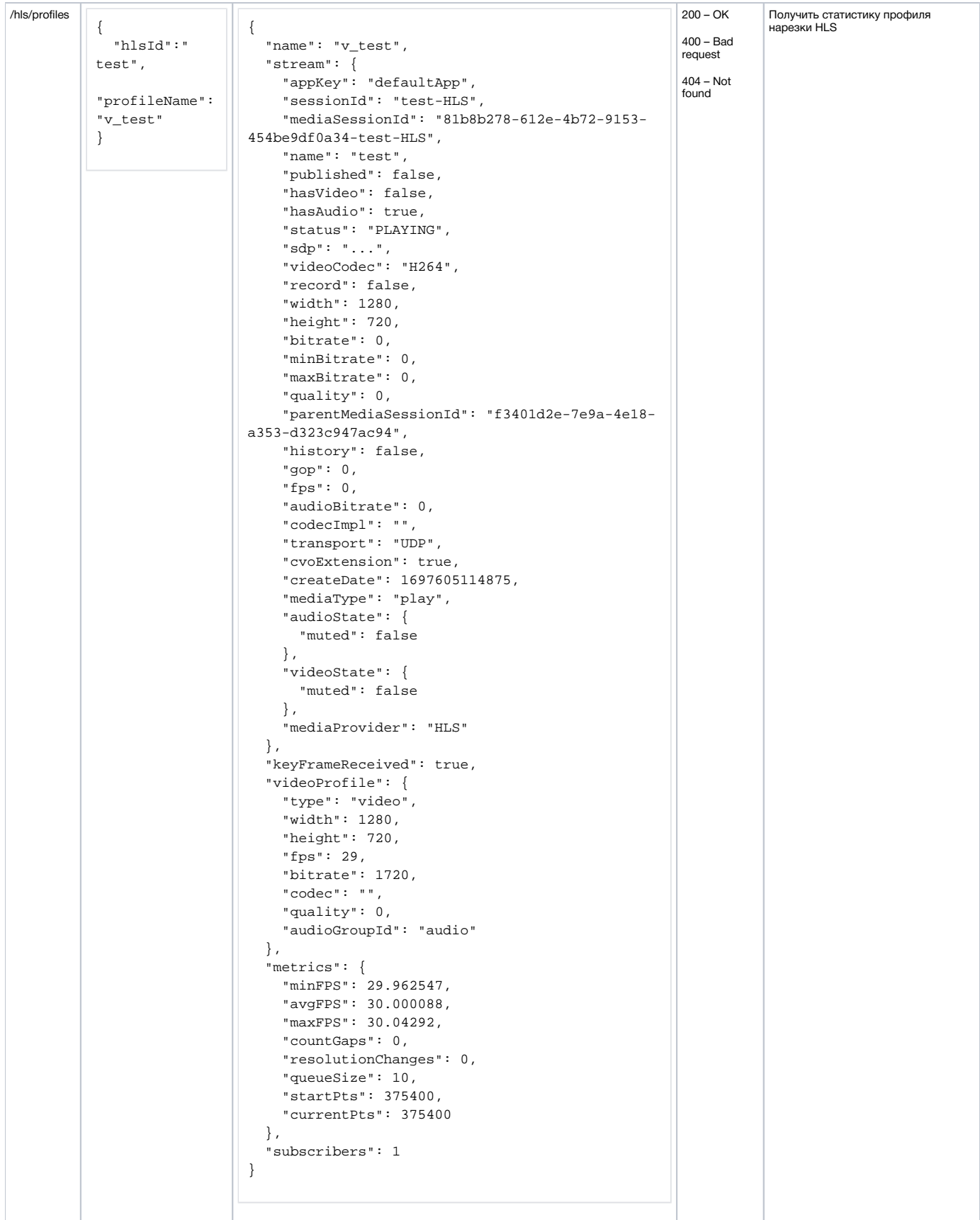

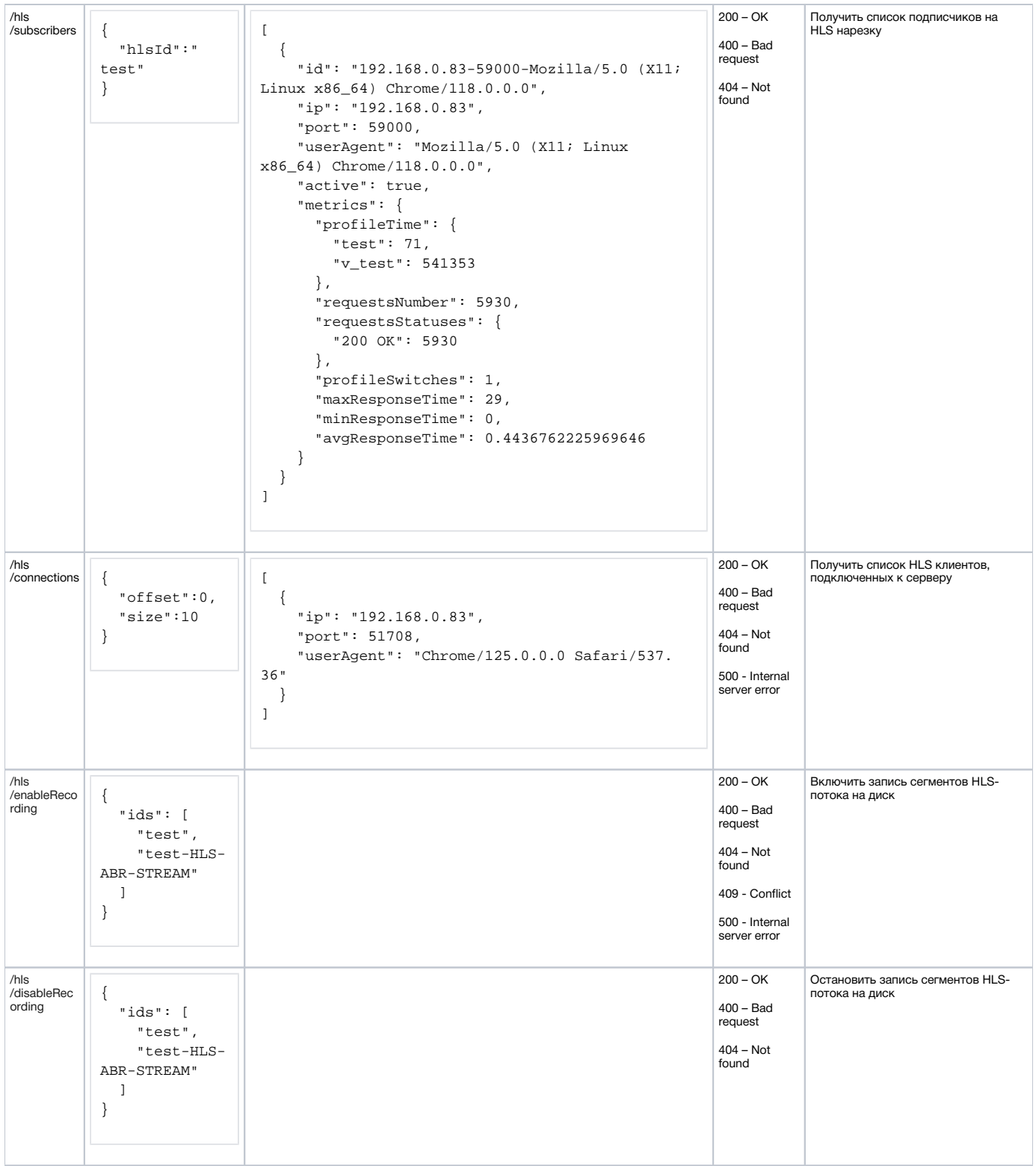

# <span id="page-16-0"></span>Параметры

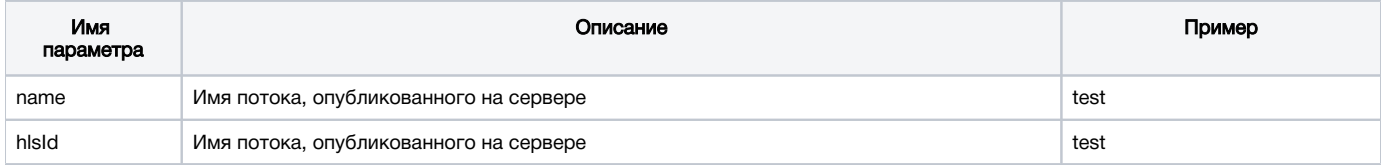

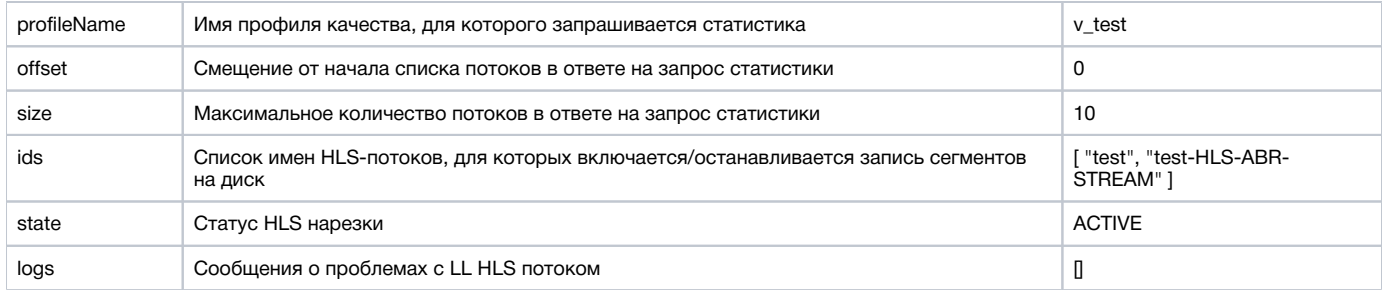

## <span id="page-17-0"></span>Особенности

1.Если HLS нарезка потока запущена при помощи REST запроса /hls/startup, и нет активных HLS подписчиков, нарезка остановится по истечении интервала в секундах

```
hls_manager_provider_timeout=300
```
По умолчанию, интервал составляет 5 минут. То же касается автоматически созданных HLS нарезок при установленной настройке

```
hls_auto_start=true
```
2. Если HLS нарезка потока останавливается при помощи REST запроса /hls/terminate, и есть активные HLS подписчики, то нарезка будет перезапущена. При этом активные HLS подписчики должны повторно подключиться к потоку.

## <span id="page-17-1"></span>Отображение сообщений о проблемах с LL HLS потоком

В сборке [5.2.1709](https://flashphoner.com/downloads/builds/WCS/5.2/FlashphonerWebCallServer-5.2.1709.tar.gz) добавлена возможность вывода сообщений о проблемах с LL HLS потоком в ответ на REST API запрос /hls/find\_all:

```
{
    "test": {
     "handler": "com.flashphoner.server.client.handler.wcs4.WCS4Handler@74dbf27b",
     "state": "ACTIVE",
     "writer": "HLS-test",
     "streamStatus": "PLAYING",
     "writerStarted": "true",
     "logs": [
      "2023-07-18T10:22:52.457 WARNING: Playback speed changed to 0.779, segment 49, media type: video",
      "2023-07-18T10:22:56.614 WARNING: Gap{from=112000, to=114000, duration=2000}, media type: video",
      "2023-07-18T10:22:56.615 WARNING: Fps changed from 30 to 27, segment 50 , media type: video",
      "2023-07-18T10:22:56.624 WARNING: Segment 51.1 have no data, pts 112400, duration 400, media type: video",
       ...
     ]
  }
}
```
По умолчанию, для каждого потока выводится до 50 последних сообщений. Это значение может быть изменено при помощи настройки

hls\_metrics\_log\_size=50

#### Диагностируются следующие проблемы:

- $\blacksquare$  Fps changed from x to y скачок FPS потока более 10 %
- Segment x does not start with keyframe интервал между ключевыми кадрами потока превышает длительность одного сегмента
- Playback speed changed to x скорость проигрывания потока изменилась
- $\blacksquare$ Segment interval is too big - слишком большой интервал между сегментами
- $\blacksquare$  Video resolution changed from x to y разрешение потока изменилось
- $\blacksquare$  Gap{from=x, to=y, duration=z} пауза в потоке, в плейлист вставлен тэг EXT-X-GAP

<span id="page-17-2"></span>Любая из этих проблем означает ухудшение качества исходной публикации, которая проигрывается по HLS, и может приводить к фризам, рассинхронизации звука и видео и остановке проигрывания в некоторых браузерах. В таких случаях следует принять меры по снижению помех на канале публикации, либо изменить способ публикации, например, с WebRTC на RTMP или SRT как более помехоустойчивые.

## Отображение статистики HLS потока

В сборке [5.2.1777](https://flashphoner.com/downloads/builds/WCS/5.2/FlashphonerWebCallServer-5.2.1777.tar.gz) добавлена возможность получения статистики HLS потока при помощи REST API

### <span id="page-18-0"></span>Данные о потоке в целом

В ответ на запрос /hls/find\_all возвращается список всех HLS потоков на сервере с основной информацией о них:

```
[{
     "id": "test",
    "streamName": "test",
    "status": "ACTIVE",
     "waitingSize": 0,
     "profiles": [
       "a_test",
      "v_test"
    ],
     "subscribers": 1,
     "playlist": "#EXTM3U\n#EXT-X-VERSION:9\n#EXT-X-INDEPENDENT-SEGMENTS\n#EXT-X-MEDIA:TYPE=AUDIO,URI=\"a_test
/a_test.m3u8\",GROUP-ID=\"audio\",NAME=\"none\",DEFAULT=YES,AUTOSELECT=YES,CHANNELS=\"2\"\n#EXT-X-STREAM-INF:
BANDWIDTH=1761281,CODECS=\"avc1.640028,mp4a.40.2\",RESOLUTION=1280x720,FRAME-RATE=29.0,AUDIO=\"audio\"\nv_test
/v_test.m3u8\n",
     "createdDate": 1697605114475,
     "logs": []
}]
```
#### Здесь

- $\blacksquare$  id идентификатор HLS потока
- streamName имя исходного потока, который нарезается на HLS сегменты
- waitingSize количество HTTP запросов, ожидающих ответа
- **profiles список аудио и видео профилей**
- subscribers число HLS подписчиков
- **playlist содержимое HLS манифеста**
- createdDate дата создания в виде целого числа
- **logs список сообщений о проблемах с HLS потоком**

При большом количестве потоков на сервере выдачу запроса можно ограничивать параметрами

```
{
   "offset":0,
   "size":10
}
```
#### Здесь

- $\blacksquare$  offset с какого элемента выводить список, по умолчанию 0
- $\blacksquare$  size максимальное количество выводимых элементов, по умолчанию 10

#### <span id="page-18-1"></span>Данные об аудио и видео профилях нарезки

В ответ на запрос /hls/profiles возвращается статистика аудио или видео профиля нарезки:

```
{
  "name": "v_test",
   "stream": {
    "appKey": "defaultApp",
     "sessionId": "test-HLS",
     "mediaSessionId": "81b8b278-612e-4b72-9153-454be9df0a34-test-HLS",
    "name": "test",
     "published": false,
     "hasVideo": false,
     "hasAudio": true,
     "status": "PLAYING",
     "sdp": "v=0\r\no=- 1988962254 1988962254 IN IP4 0.0.0.0\r\nc=IN IP4 0.0.0.0\r\nt=0 0\r\na=sdplang:
en\r\nm=video 0 RTP/AVP 112\r\na=rtpmap:112 H264/90000\r\na=fmtp:112 packetization-mode=1; profile-level-
id=42001f\r\na=recvonly\r\n",
    "videoCodec": "H264",
     "record": false,
     "width": 1280,
     "height": 720,
     "bitrate": 0,
     "minBitrate": 0,
     "maxBitrate": 0,
     "quality": 0,
     "parentMediaSessionId": "f3401d2e-7e9a-4e18-a353-d323c947ac94",
     "history": false,
     "gop": 0,
     "fps": 0,
     "audioBitrate": 0,
     "codecImpl": "",
     "transport": "UDP",
     "cvoExtension": true,
     "createDate": 1697605114875,
     "mediaType": "play",
     "audioState": {
      "muted": false
     },
     "videoState": {
       "muted": false
     },
     "mediaProvider": "HLS"
  },
   "keyFrameReceived": true,
   "videoProfile": {
    "type": "video",
     "width": 1280,
    "height": 720,
    "fps": 29,
    "bitrate": 1720,
     "codec": "",
     "quality": 0,
     "audioGroupId": "audio"
  },
   "metrics": {
    "minFPS": 29.962547,
     "avgFPS": 30.000088,
     "maxFPS": 30.04292,
     "countGaps": 0,
     "resolutionChanges": 0,
     "queueSize": 10,
     "startPts": 375400,
     "currentPts": 375400
  },
   "subscribers": 1
}
```
#### Здесь:

- name имя профиля
- $\blacksquare$  stream информация о потоке профиля, состав полей аналогичен ответу на запрос /stream/find
- keyFrameReceived получен ли хотя бы один ключевой кадр из исходного потока
- audioProfile, videoProfile исходные данные аудио или видео профиля
	- type тип: видео или аудио
	- $\blacksquare$  width заданная ширина картинки видео
	- $\blacksquare$  height заданная высота картинки видео
	- **fps** частота кадров видео
	- **bitrate заданный битрейт профиля**
	- codec заданный кодек профиля
	- quality заданное качество видео профиля
	- audioGroupId идентификатор аудио профиля, заданный в видео профиле
	- $\blacksquare$  rate частота дискретизации аудио профиля
	- channels количество каналов аудио профиля
	- **groupId идентификатор аудио профиля для привязки видео**
- metrics текущие метрики профиля:
	- minFPS минимальный FPS
	- avgFPS средний FPS
	- $\blacksquare$  maxFPS максимальный FPS
	- countGaps количество пауз, вставленных в поток
	- **resolutionChanges изменения разрешения видео**
	- queueSize размер очереди кадров потока startPts - стартовая метка времени MPEG
	- currentPts текущая метка времени MPEG
- subscribers количество HLS подписчиков на данный профиль

### <span id="page-20-0"></span>Данные о подписчиках на HLS поток

В ответ на запрос /hls/subscribers возвращается статистика подписчиков на HLS поток:

```
 {
     "id": "192.168.0.83-59000-Mozilla/5.0 (X11; Linux x86_64) Chrome/118.0.0.0",
     "ip": "192.168.0.83",
     "port": 59000,
     "userAgent": "Mozilla/5.0 (X11; Linux x86_64) Chrome/118.0.0.0",
     "active": true,
     "metrics": {
       "profileTime": {
         "test": 71,
         "v_test": 541353
       },
       "requestsNumber": 5930,
       "requestsStatuses": {
         "200 OK": 5930
       },
       "profileSwitches": 1,
       "maxResponseTime": 29,
       "minResponseTime": 0,
       "avgResponseTime": 0.4436762225969646
 }
  }
\overline{1}
```
#### Здесь:

 $\overline{1}$ 

- **id идентификатор подписчика**
- $\blacksquare$ ip - IP адрес подписчика
- port исходящий порт подписчика
- $\blacksquare$  userAgent данные заголовка User-Agent, переданные подписчиком
- active подписчик активен
- metrics текущие метрики подписчика:
	- profileTime время, в течение которого подписчик запрашивал данный профиль, указанное для каждого профиля
	- **requestsNumber количество запросов от подписчика**
	- requestStatuses количество статусов ответов на запросы подписчика, указанное для каждого запроса
	- profileSwitches число переходов подписчика с одного HLS ABR профиля на другой
	- maxResponseTime максимальное время ответа на запрос
	- minResponseTime минимальное время ответа на запрос
	- avgResponseTime среднее время ответа на запроc

#### <span id="page-20-1"></span>Особенности отображения количества подписчиков и количества соединений HLS

В ответ на запросы /hls/find\_all, /hls/profiles, /hls/subscribers возвращаются текущие количество и состав HLS подписчиков с точностью до вкладки браузера. Однако количество сетевых соединений для загрузки HLS, которое отображается на странице статистики сервера

```
curl -s http://localhost:8081/?action=stat&params=connections_hls
```
может отличаться от количества подписчиков. В большинстве случаев, HLS подписчики используют HTTP 2 протокол, и все вкладки одного браузера, которые получают HLS потоки с одного WCS сервера, будут использовать одно соединение.

При этом количество соединений, отображаемое параметром connections\_hls, соответствует количеству установленных соединений на HLS порт, отображаемых командой netstat :

```
sudo netstat -np | grep ESTABLISHED | grep java | grep 8445
```
Здесь 8445 - HTTPS HLS порт WCS сервера

### <span id="page-21-0"></span>Отображение HLS клиентов, подключенных к серверу

В сборке [5.2.1968](https://flashphoner.com/downloads/builds/WCS/5.2/FlashphonerWebCallServer-5.2.1968.tar.gz) добавлена возможность выводить список HLS клиентов, подключенных в данный момент к серверу. Этот список возвращается в ответ на запрос /hls/connections :

```
[
   {
     "ip": "192.168.0.83",
     "port": 51708,
     "userAgent": "Mozilla/5.0 (X11; Linux x86_64) AppleWebKit/537.36 (KHTML, like Gecko) Chrome/125.0.0.0 Safari
/537.36"
  }
]
```
Здесь:

- ip адрес клиента
- port исходящий порт клиента
- userAgent заголовок User-Agent, присланный клиентом

Для HTTPS клиентов все вкладки одного и того же браузера на одном и том же ПК будут представлены одной позицией в списке, посколько HTTP/2 предусматривает использование одного и того же TCP соедиения для всех HTTPS соединений.

Количество клиентов в списке будет соответствовать параметру статистики

```
curl -s 'http://wcs:8081/?action=stat&params=connections_hls'
```
### <span id="page-21-1"></span>Запись сегментов на диск для отладки

В сборке [5.2.1913](https://flashphoner.com/downloads/builds/WCS/5.2/FlashphonerWebCallServer-5.2.1913.tar.gz) добавлена возможность записать сегменты и плейлисты определенного потока, который уже играют подписчики, на диск в целях отладки. Запись производится в каталог, указанный настройкой

```
hls debug dir=hls-debug
```
Запись сегментов определенного потока запускается при помощи REST API запроса /hls/enableRecording

```
POST /rest-api/hls/enableRecording HTTP/1.1
Host: localhost:8081
Content-Type: application/json
{
     "ids": [
          "test",
          "test-HLS-ABR-STREAM"
     ] 
}
```
Для остановки записи используется REST API запрос /hls/disableRecording

```
POST /rest-api/hls/disableRecording HTTP/1.1
Host: localhost:8081
Content-Type: application/json
{
     "ids": [
         "test",
         "test-HLS-ABR-STREAM"
     ] 
}
```
С записанными сегментами можно работать различными инструментами, предназначенными для разбора и проигрывания медиафайлов: ffmpeg, ffprobe и т.п. Кроме того, записанный поток можно проиграть с сервера по URL с суффиксом -DEBUG

https://wcs:8445/test-DEBUG/test-DEBUG.m3u8

Если поток с определенным именем был записан, а затем опубликован новый поток с таким же именем, запись нового потока будет сделана с удалением предыдущей.

## <span id="page-22-0"></span>Поддержка HLS ABR

Для потоков с видео (только видео или видео+аудио) WCS поддерживает HLS ABR в CDN (в этом случае качества кодируются на выделенном Transcoder сервере) и на одном узле.

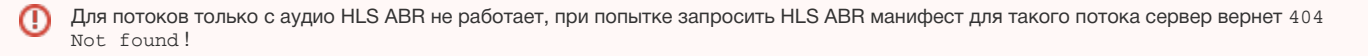

### <span id="page-22-1"></span>Устаревшая реализация в сборках[5.2.484-](https://flashphoner.com/downloads/builds/WCS/5.2/FlashphonerWebCallServer-5.2.484.tar.gz)[5.2.582](https://flashphoner.com/downloads/builds/WCS/5.2/FlashphonerWebCallServer-5.2.582.tar.gz)

В сборк[е5.2.484](https://flashphoner.com/downloads/builds/WCS/5.2/FlashphonerWebCallServer-5.2.484.tar.gz)добавлена поддержка [HLS ABR плейлистов.](https://developer.apple.com/documentation/http_live_streaming/example_playlists_for_http_live_streaming/creating_a_master_playlist?language=objc) Использование этой возможности включается при помощи настройки

hls\_master\_playlist\_enabled=true

Имя основного плейлиста указывается при помощи настройки

hls\_manifest\_file=index.m3u8

Браузер должен запросить основной плейлист по URL

https://wcs\_address:8445/streamName/index.m3u8

#### Здесь

- wcs\_address адрес WCS сервера
- streamName имя потока на сервере
- index.m3u8 имя основного плейлиста

При запросе основного плейлиста сервер проверяет наличие потоков, транскодируемых из указанного потока согласно [профилям](https://docs.flashphoner.com/display/WCS52RU/CDN+2.1#CDN2.1-)  [транскодинга](https://docs.flashphoner.com/display/WCS52RU/CDN+2.1#CDN2.1-), перечисленным в файле настроек cdn\_profiles.yml, например:

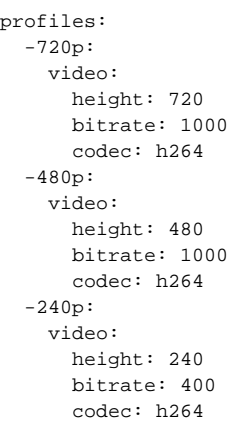

Все транскодированные потоки по профилям, которые в момент запроса опубликованы на сервере, попадают в основной плейлист, например:

#EXTM3U

#EXT-X-STREAM-INF:BANDWIDTH=1000000,RESOLUTION=1280x720,CODECS="avc1.42e01f,mp4a.40.2" ../streamName-720p/streamName-720p.m3u8 #EXT-X-STREAM-INF:BANDWIDTH=1000000,RESOLUTION=852x480,CODECS="avc1.42e01f,mp4a.40.2" ../streamName-480p/streamName-480p.m3u8 #EXT-X-STREAM-INF:BANDWIDTH=400000,RESOLUTION=426x240,CODECS="avc1.42e01f,mp4a.40.2" ../streamName-240p/streamName-240p.m3u8 #EXT-X-STREAM-INF:BANDWIDTH=2500000,RESOLUTION=1280x720,CODECS="avc1.42e01f,mp4a.40.2" ../streamName/streamName.m3u8

Затем браузер, в зависимости от пропускной способности канала, переключается между потоками, перечисленными в основном плейлисте.

В момент, когда браузер запрашивает основной плейлист, потоки уже должны быть опубликованы на сервере и нарезаться на HLS ω сегменты

Чтобы обеспечить наличие потоков, необходимо:

#### 1. На отдельно стоящем сервере:

1.1. Периодически проверять, транскодируются ли потоки к указанным параметрам, и запускать транскодинг при необходимости при помощи [R](https://docs.flashphoner.com/pages/viewpage.action?pageId=9241439#id--RESTAPI) [EST API](https://docs.flashphoner.com/pages/viewpage.action?pageId=9241439#id--RESTAPI)

```
 curl -s -X POST -d "{\"uri\":\"transcoder://tcode_test-240p\",\"remoteStreamName\":\"test\",\"
localStreamName\":\"test-240p\",\"encoder\":{\"width\":320,\"height\":240}}" http://localhost:8081/rest-api
/transcoder/startup
        curl -s -X POST -d "{\"uri\":\"transcoder://tcode_test-480p\",\"remoteStreamName\":\"test\",\"
localStreamName\":\"test-480p\",\"encoder\":{\"width\":640,\"height\":480}}" http://localhost:8081/rest-api
/transcoder/startup
        curl -s -X POST -d "{\"uri\":\"transcoder://tcode_test-720p\",\"remoteStreamName\":\"test\",\"
localStreamName\":\"test-720p\",\"encoder\":{\"width\":1280,\"height\":720}}" http://localhost:8081/rest-api
/transcoder/startup
```
1.2. Периодически запускать HLS потоки для включения в основной плейлист, например

```
curl -s -X POST -d "{\"name\":\"test\"}" http://localhost:8081/rest-api/hls/startup
sleep 1
curl -s -X POST -d "{\"name\":\"test-240p\"}" http://localhost:8081/rest-api/hls/startup
sleep 1
curl -s -X POST -d "{\"name\":\"test-480p\"}" http://localhost:8081/rest-api/hls/startup
sleep 1
curl -s -X POST -d "{\"name\":\"test-720p\"}" http://localhost:8081/rest-api/hls/startup
```
2. На Edge сервере в CDN периодически запрашивать HLS потоки по профилям, например

```
curl -s http://localhost:8082/test/test.m3u8
sleep 1
curl -s http://localhost:8082/test-240p/test-240p.m3u8
sleep 1
curl -s http://localhost:8082/test-480p/test-480p.m3u8
sleep 1
curl -s http://localhost:8082/test-720p/test-720p.m3u8
sleep 1
```
### <span id="page-24-0"></span>Актуальная реализация в сборках[5.2.585и](https://flashphoner.com/downloads/builds/WCS/5.2/FlashphonerWebCallServer-5.2.585.tar.gz) новее

В сборк[е5.2.585](https://flashphoner.com/downloads/builds/WCS/5.2/FlashphonerWebCallServer-5.2.585.tar.gz)реализация HLS ABR существенно изменена. Как и прежде, HLS ABR может использоваться только в [CDN,](https://docs.flashphoner.com/display/WCS52RU/CDN+2.1) при этом все транскодированные потоки для вариантов в ABR манифесте Edge забирает одновременно в пределах одной медиасессии, чтобы варианты одного потока были синхронизированы друг с другом. Это требует совместной настройки Transcoder и Edge узлов и накладывает ряд ограничений. Рассмотрим их ниже.

### <span id="page-24-1"></span>Настройки Transcoder узлов

Для того, чтобы все варианты одного потока были синхронизированы между собой, на Transcoder узлах должно быть включено выравнивание кодирования

transcoder\_align\_encoders=true

Кроме того, должен быть включен FPS фильтр

```
video_filter_enable_fps=true
video filter fps=25
```
Ключевые фреймы в вариантах потока должны быть синхронизированы. Например, при 25 кадрах в секунду будем отправлять ключевой фрейм каждые 2 секунды

video\_filter\_fps\_gop\_synchronization=50

### <span id="page-24-2"></span>Настройки HLS Edge узлов

На HLS Edge узлах необходимо отключить использование прелоадера и транскодирование потоков

```
hls_preloader_enabled=false
hls_player_width=0
hls_player_height=0
```
Необходимо также настроить профили транскодирования в файле cdn\_profiles.yml

```
profiles:
 -240p: audio:
     codec : mpeg4-generic
    rate : 48000
  video:
    height : 240
    bitrate : 300
    gop : 50
    codec : h264
 -480p: video:
    height : 480
    bitrate : 600
    gop : 50
    codec : h264
  -720p:
  video:
    height : 720
    bitrate : 1000
    gop : 50
     codec : h264
```
Обратите внимание, что параметры звука можно указать для первого профиля, т.к. для всех профилей эти параметры должны быть идентичными и будут применены по первому из профилей.

Затем необходимо включить HLS ABR

hls\_abr\_enabled=true

#### <span id="page-25-0"></span>Использование

Клиент должен запрашивать плейлист HLS ABR, указывая имя потока с суффиксом

```
https://server:8445/test_0-HLS-ABR-STREAM/test_0-HLS-ABR-STREAM.m3u8
```
Суффикс задается при помощи настройки

```
hls_abr_stream_name_suffix=-HLS-ABR-STREAM
```
Плейлист содержит ссылки на плейлисты вариантов потока, между которыми клиент может переключаться

```
#EXTM3U
#EXT-X-STREAM-INF:BANDWIDTH=614400,RESOLUTION=852x480,CODECS="avc1.42e01f,mp4a.40.2"
-480p/-480p.m3u8
#EXT-X-STREAM-INF:BANDWIDTH=1024000,RESOLUTION=1278x720,CODECS="avc1.42e01f,mp4a.40.2"
-720p/-720p.m3u8
#EXT-X-STREAM-INF:BANDWIDTH=307200,RESOLUTION=426x240,CODECS="avc1.42e01f,mp4a.40.2"
-240p/-240p.m3u8
```
Если запросить поток без суффикса, будет играть HLS без поддержки ABR.

#### <span id="page-25-1"></span>Предотвращение транскодирования к более высоким разрешениям

Если транскодирование к более высоким разрешениями [отключено](https://docs.flashphoner.com/display/WCS52RU/CDN+2.1#CDN2.1-) на HLS ABR Edge сервере

cdn\_strict\_transcoding\_boundaries=true

<span id="page-25-2"></span>то варианты, соответствующие профилям с более высокими разрешениями, для данного потока не будут нарезаться и не будут доступны плееру.

### Ограничения

1. HLS Edge может быть использован только для воспроизведения HLS потоков, клиентские сессии с использованием других протоколов работать не будут.

2. Не работают такие функции, как запись, снятие снапшотов, микширование, захват потоков с другого сервера и [прочие функции обработки](https://docs.flashphoner.com/pages/viewpage.action?pageId=9241404)  [потоков](https://docs.flashphoner.com/pages/viewpage.action?pageId=9241404)

## <span id="page-26-0"></span>HLS ABR на одном узле

В большинстве случаев, для проигрывания HLS ABR целесообразно использовать CDN, поскольку такое решение лучше масштабируется по вычислительной мощности. Однако, начиная со сборки [5.2.1582](https://flashphoner.com/downloads/builds/WCS/5.2/FlashphonerWebCallServer-5.2.1582.tar.gz), поддерживается и транскодирование с нарезкой плейлистов по заданным качествам HLS ABR на одном узле

hls\_abr\_enabled=true hls\_abr\_with\_cdn=false

В этом случае необходимо отключить прелоадер и транскодирование к определенному разрешению, поскольку поток будет транскодироваться по заданным профилям

hls\_preloader\_enabled=false hls\_player\_width=0 hls\_player\_height=0

Также необходимо включить выравнивание FPS при транскодинге

transcoder\_align\_encoders=true video\_filter\_enable\_fps=true video\_filter\_fps=30 video\_filter\_fps\_gop\_synchronization=60

Профили транскодинга настраиваются в файле /usr/local/FlashphonerWebCallServer/conf/hls\_abr\_profiles.yml

```
profiles:
   -180p:
     audio:
       codec : mpeg4-generic
       rate : 48000
     video:
       height : 180
       bitrate : 300
       codec : h264
       codecImpl : OPENH264
       gop : 60
       fps : 30
   -240p:
    audio:
       codec : mpeg4-generic
       rate : 48000
     video:
      height : 240
       bitrate : 500
       codec : h264
       codecImpl : OPENH264
       gop : 60
       fps : 30
   -480p:
     audio:
       codec : mpeg4-generic
       rate : 48000
     video:
       height : 480
       bitrate : 1000
       codec : h264
       codecImpl : OPENH264
       gop : 60
       fps : 30
  -720p: audio:
       codec : mpeg4-generic
       rate : 48000
     video:
       height : 720
       bitrate : 1500
       codec : h264
       codecImpl : OPENH264
       gop : 60
       fps : 30
```
Для HLS ABR поддерживается и Low Latency HLS

```
hls_ll_enabled=true
hls_new_http_stack=true
```
⊕

При использовании HLS ABR на одном сервере, на этом сервере будет работать транскодинг к нескольким качествам для каждого опубликованного потока. Это потребует большого количества ядер CPU и оперативной памяти.

### <span id="page-27-0"></span>Предотвращение транскодирования к более высоким разрешениям

Начиная со сборки [5.2.1611,](https://flashphoner.com/downloads/builds/WCS/5.2/FlashphonerWebCallServer-5.2.1611.tar.gz) если поток, опубликованный на сервере, имеет разрешение по высоте меньшее, чем какой-то из вариантов, перечисленных в hls\_abr\_profiles.yml, то все варианты с большими разрешениями не будут кодироваться и не попадут в манифест, например, при публикации 960x540 манифест будет таким:

```
#EXTM3U
#EXT-X-STREAM-INF:BANDWIDTH=300000,RESOLUTION=320x180,CODECS="avc1.42e01f,mp4a.40.2"
180/180.m3u8
#EXT-X-STREAM-INF:BANDWIDTH=500000,RESOLUTION=428x240,CODECS="avc1.42e01f,mp4a.40.2"
240/240.m3u8
#EXT-X-STREAM-INF:BANDWIDTH=1000000,RESOLUTION=848x480,CODECS="avc1.42e01f,mp4a.40.2"
480/480.m3u8
```
поскольку транскодирования вверх до 1280x720 не будет.

```
Если разрешение потока, опубликованного на сервере, ниже минимального профиля, такой поток будет транскодирован к минимальному 
профилю, и в плейлисте будет только этот профиль
```
#EXTM3U #EXT-X-STREAM-INF:BANDWIDTH=300000,RESOLUTION=320x180,CODECS="avc1.42e01f,mp4a.40.2" 180/180.m3u8

Если в списке профилей есть такой, для которого не указаны ни высота, ни ширина, по этому профилю поток будет транскодироваться с оригинальным разрешением и заданными FPS и GOP, и этот вариант будет всегда включаться в плейлист:

```
profiles:
   original:
     video:
       codec : h264
       codecImpl : OPENH264
       gop : 60
       fps : 30
```
## <span id="page-28-0"></span>Очередность качеств в манифесте HLS ABR потока

До сборки [5.2.1606](https://flashphoner.com/downloads/builds/WCS/5.2/FlashphonerWebCallServer-5.2.1606.tar.gz), качества в манифесте HLS ABR потока сортировались в алфавитном порядке именования профилей, например, при таком cdn\_profiles.yml или hls\_abr\_profiles.yml

```
profiles:
   360:
     video:
      height : 360
      bitrate : 1000
      codec : h264
       codecImpl : OPENH264
       gop : 60
       fps : 30
   720:
     video:
       height : 720
       bitrate : 2000
       codec : h264
       codecImpl : OPENH264
       gop : 60
       fps : 30
   1080:
     video:
       height : 1080
       bitrate : 2500
       codec : h264
       codecImpl : OPENH264
       gop : 60
       fps : 30
```
манифест будет таким

#EXTM3U #EXT-X-STREAM-INF:BANDWIDTH=2500000,RESOLUTION=1920x1080,CODECS="avc1.42e01f,mp4a.40.2" 1080/1080.m3u8 #EXT-X-STREAM-INF:BANDWIDTH=1000000,RESOLUTION=640x360,CODECS="avc1.42e01f,mp4a.40.2" 360/360.m3u8 #EXT-X-STREAM-INF:BANDWIDTH=2000000,RESOLUTION=1280x720,CODECS="avc1.42e01f,mp4a.40.2" 720/720.m3u8

Начиная со сборки [5.2.1606,](https://flashphoner.com/downloads/builds/WCS/5.2/FlashphonerWebCallServer-5.2.1606.tar.gz) порядок следования качеств в манифесте соответствует порядку перечисления профилей в cdn\_profiles.yml ил и hls\_abr\_profiles.yml

#EXTM3U #EXT-X-STREAM-INF:BANDWIDTH=1000000,RESOLUTION=640x360,CODECS="avc1.42e01f,mp4a.40.2" 360/360.m3u8 #EXT-X-STREAM-INF:BANDWIDTH=2000000,RESOLUTION=1280x720,CODECS="avc1.42e01f,mp4a.40.2" 720/720.m3u8 #EXT-X-STREAM-INF:BANDWIDTH=2500000,RESOLUTION=1920x1080,CODECS="avc1.42e01f,mp4a.40.2" 1080/1080.m3u8

При этом, если в настройке встречаются два профиля с одинаковыми названиями, сервер будет использовать только последний из профилей с одинаковыми именами.

### <span id="page-29-0"></span>Транскодирование максимального качества только при наличии B-фреймов в исходном потоке

Для того, чтобы снизить нагрузку на сервер при кодировании видео, в сборке [5.2.1840](https://flashphoner.com/downloads/builds/WCS/5.2/FlashphonerWebCallServer-5.2.1840.tar.gz) добавлена возможность транскодировать максимальное ABR качество (которое обычно соответствует оригинальному разрешению потока) только при наличии B-фреймов в потоке. Эта возможность включается настройкой

h264\_b\_frames\_force\_transcoding=true

При этом сервер проверяет наличие B-фреймов в исходном потоке, анализируя заданное количество фреймов (по умолчанию 10)

frame\_cnt\_to\_determine\_their\_type=10

Если в потоке есть B-фреймы, максимальное ABR качество будет транскодироваться, и будет доступно плееру в HLS манифесте

#EXTM3U #EXT-X-STREAM-INF:BANDWIDTH=1000000,RESOLUTION=640x360,CODECS="avc1.42e01f,mp4a.40.2" 360/360.m3u8 #EXT-X-STREAM-INF:BANDWIDTH=2000000,RESOLUTION=1280x720,CODECS="avc1.42e01f,mp4a.40.2" 720/720.m3u8 #EXT-X-STREAM-INF:BANDWIDTH=2500000,RESOLUTION=1920x1080,CODECS="avc1.42e01f,mp4a.40.2" 1080/1080.m3u8

#### Если в потоке нет B-фреймов, максимальное ABR качество не будет транскодироваться

#EXTM3U #EXT-X-STREAM-INF:BANDWIDTH=1000000,RESOLUTION=640x360,CODECS="avc1.42e01f,mp4a.40.2" 360/360.m3u8 #EXT-X-STREAM-INF:BANDWIDTH=2000000,RESOLUTION=1280x720,CODECS="avc1.42e01f,mp4a.40.2" 720/720.m3u8

#### В этом случае оригинальное качество необходимо запросить отдельно с клиента.

Начиная со сборки [5.2.1916,](https://flashphoner.com/downloads/builds/WCS/5.2/FlashphonerWebCallServer-5.2.1916.tar.gz) эта возможность доступна и для HLS ABR в CDN. Для этого все серверы в CDN должны быть обновлены до сборки [5.2.1916](https://flashphoner.com/downloads/builds/WCS/5.2/FlashphonerWebCallServer-5.2.1916.tar.gz) или новее, и на Edge сервере указаны следующие настройки

<span id="page-29-1"></span>cdn\_strict\_transcoding\_boundaries=true h264\_b\_frames\_force\_transcoding=true

## Максимальный размер плейлиста

Максимальный размер плейлиста в сегментах задается настройкой

```
hls_list_size=8
```
По умолчанию размер HLS плейлиста равен 8 сегментам. Отметим, что, когда нарезка HLS только стартовала, количество сегментов в первых плейлистах будет меньше заданного.

## <span id="page-30-0"></span>Хранение сегментов HLS

### <span id="page-30-1"></span>Использование диска

В сборках до [5.2.1713](https://flashphoner.com/downloads/builds/WCS/5.2/FlashphonerWebCallServer-5.2.1713.tar.gz) HLS-сегменты по умолчанию записываются на диск сервера, в каталог /usr/local/FlashphonerWebCallServer/hls. Начиная со сборки [5.2.687,](https://flashphoner.com/downloads/builds/WCS/5.2/FlashphonerWebCallServer-5.2.687.tar.gz) каталог для сохранения сегментов можно изменить при помощи параметра

hls\_dir=/usr/local/FlashphonerWebCallServer/hls

(Расположение прелоадера настраивается отдельно при помощи параметра hls\_preloader\_dir.)

На диске хранится количество сегментов, соответствующее заданному размеру плейлиста. Чем меньше количество сегментов в плейлисте, тем меньше задержка при воспроизведении. Однако при коротком плейлисте подписчики с недостаточной пропускной способностью каналов могут запрашивать сегменты, которых уже нет в плейлисте и на диске. В связи с этим, в сборке [5.2.581](https://flashphoner.com/downloads/builds/WCS/5.2/FlashphonerWebCallServer-5.2.581.tar.gz)добавлена возможность хранить некоторое число сегментов на диске после их ухода из плейлиста. Эта возможность включается настройкой

hls\_hold\_segments\_before\_delete=true

По умолчанию, будет храниться 5 последних сегментов

hls\_hold\_segments\_size=5

Например, если плейлист содержит 3 сегмента

```
#EXTM3U
#EXT-X-VERSION:8
#EXT-X-TARGETDURATION:11
#EXT-X-MEDIA-SEQUENCE:15
#EXT-X-DISCONTINUITY-SEQUENCE:1
#EXTINF:3.415,
test_017.ts
#EXTINF:10.417,
test_018.ts
#EXTINF:9.084,
test_019.ts
```
на диске будут храниться 3 текущих сегмента из плейлиста и 5 предшествующих

test\_012.ts test\_013.ts test\_014.ts test\_015.ts test\_016.ts test\_017.ts test\_018.ts test\_019.ts

<span id="page-30-2"></span>Использование оперативной памяти

При больших нагрузках на сервер, например, если он выделен для раздачи потоков по HLS, чтение сегментов с диска для отправки подписчикам может давать задержки. В этом случае необходимо включить хранение HLS сегментов в памяти

hls\_store\_segment\_in\_memory=true

Для отправки подписчикам сегменты будут считываться из памяти. Необходимо отметить, что в этом случае потребуется больше памяти под Java heap для хранения сегментов.

В сборке [5.2.1713](https://flashphoner.com/downloads/builds/WCS/5.2/FlashphonerWebCallServer-5.2.1713.tar.gz) хранение сегментов в оперативной памяти включено по умолчанию.

## <span id="page-31-0"></span>Отладочные логи для HLS-сессии

Для отчета об ошибке можно, используя [CLI](https://docs.flashphoner.com/pages/viewpage.action?pageId=9241151), включить сбор отладочных логов для HLS-сессий

```
update node-setting --value true hls_enable_session_debug
```
Следует учесть, что файл настроек flashphoner.properties будет перезаписан после этой команды.

## <span id="page-31-1"></span>Поддержка Low Latency HLS

Начиная со сборки [5.2.1181,](https://flashphoner.com/downloads/builds/WCS/5.2/FlashphonerWebCallServer-5.2.1181.tar.gz) поддерживается [Low Latency HLS](https://developer.apple.com/documentation/http_live_streaming/enabling_low-latency_http_live_streaming_hls) (LL HLS). Эта возможность включается при помощи настройки

hls\_ll\_enabled=true hls\_new\_http\_stack=true

В этом случае плееры, которые поддерживают LL HLS (например, HLS.JS), будут играть дополнительные HLS сегменты и давать меньшую задержку по сравнению с плеерами, которые их не играют (например, VideoJS).

Для того, чтобы LL HLS проигрывался корректно, необходимо, как и для обычного HLS, обеспечить стабильный FPS публикуемого потока и стабильный интервал между ключевыми кадрами. Таким образом, исходный поток рекомендуется публиковать как RTMP с параметрами

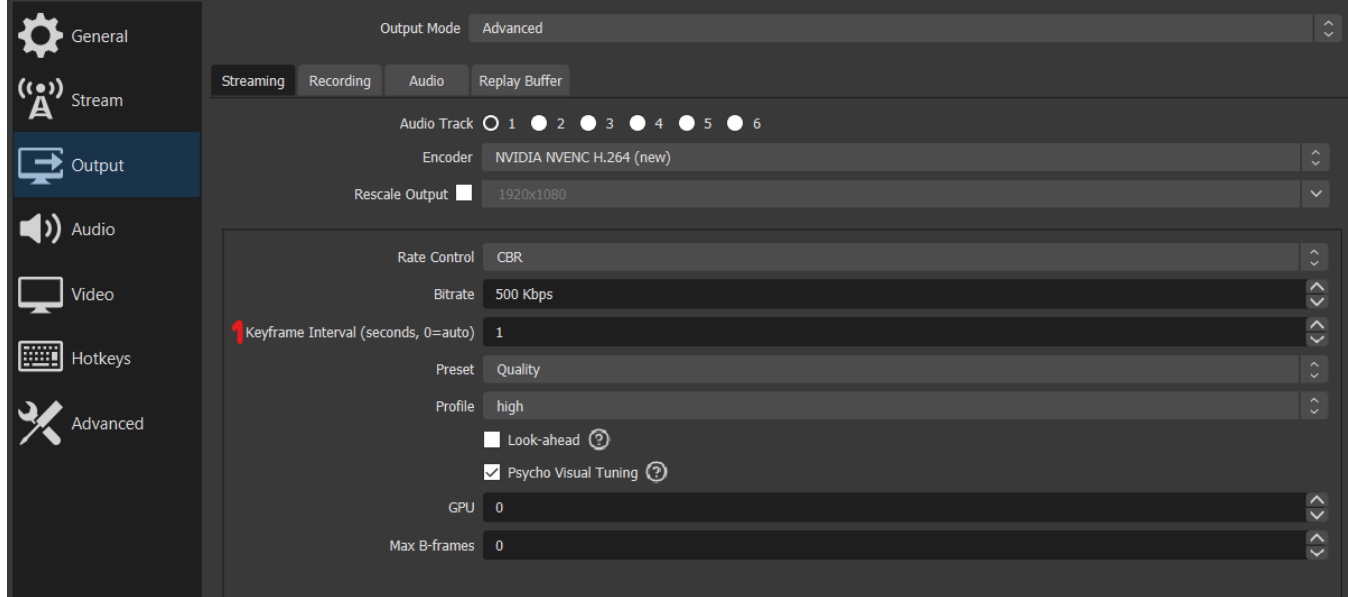

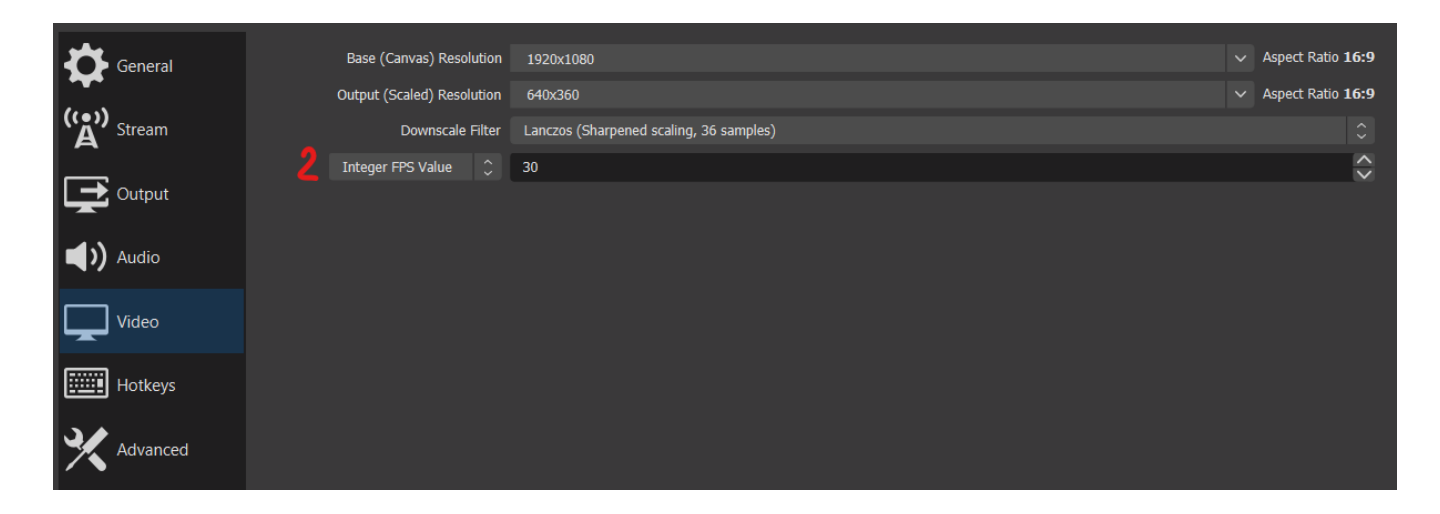

### <span id="page-32-0"></span>Рекомендованные настройки сервера для LL HLS

Начиная со сборки [5.2.1345,](https://flashphoner.com/downloads/builds/WCS/5.2/FlashphonerWebCallServer-5.2.1345.tar.gz)рекомендуются следующие настройки для проигрывания Low latency HLS:

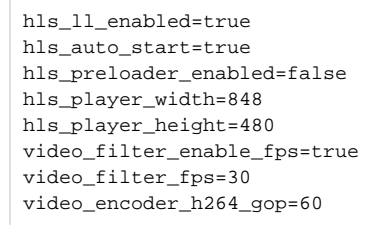

Начиная со сборки [5.2.1965,](https://flashphoner.com/downloads/builds/WCS/5.2/FlashphonerWebCallServer-5.2.1965.tar.gz) для работы LL HLS по сравнению с настройками по умолчанию достаточно настройки

hls\_ll\_enabled=true

## <span id="page-32-1"></span>Использование HTTP/2 и HTTP/1

Согласно спецификации, LL HLS должен воспроизводиться с использованием HTTP/2, то есть через безопасное соединение

https://wsc:8445/test/test.m3u8

В WCS также возможно использование HTTP/1 через небезопасное соединение

http://wsc:8082/test/test.m3u8

Отметим, что LL HLS через HTTP/1 работает во всех основных браузерах, кроме Safari, поэтому не рекомендуется использовать эту возможность в промышленной эксплуатации.

## <span id="page-32-2"></span>Каталог для нарезки сегментов LL HLS

По умолчанию, сегменты LL HLS помещаются в подкаталоги с именами потоков в каталог

ll\_hls\_dir=/usr/local/FlashphonerWebCallServer/ll-hls

При изменении местоположения, например

ll\_hls\_dir=/opt/ll-hls

/usr/local/FlashphonerWebCallServer/bin/webcallserver set-permissions

и перезапустить WCS, чтобы применить изменения.

### <span id="page-33-0"></span>Максимальный размер LL HLS плейлиста

Максимальный размер LL HLS плейлиста в сегментах задается настройкой

```
ll_hls_list_size=12
```
По умолчанию размер LL HLS плейлиста равен 12 полным сегментам. Отметим, что, когда нарезка HLS только стартовала, количество полных сегментов в первых плейлистах будет меньше заданного.

## <span id="page-33-1"></span>Прелоадер для LL HLS

Начиная со сборки [5.2.1729,](https://flashphoner.com/downloads/builds/WCS/5.2/FlashphonerWebCallServer-5.2.1729.tar.gz) для LL HLS, как и для обычного HLS, может использоваться [прелоадер](#page-10-2)

hls\_preloader\_enabled=true

Файлы прелоадера LL HLS по умолчанию помещаются в каталог

ll\_hls\_preloader\_dir=/usr/local/FlashphonerWebCallServer/ll-hls/.preloader

#### Расположение может быть изменено, например

ll\_hls\_preloader\_dir=/opt/preloader

По умолчанию, LL HLS прелоадер состоит из следующих файлов, по одному на каждое соотношение сторон видео потоков

16x9.mp4 2x1.mp4 4x3.mp4

Если соотношение сторон публикуемого потока неизвестно, используется прелоадер с соотношением 16:9. Если файлы прелоадера отстутствуют, нарезка LL HLS будет начинаться без прелоадера, аналогично настройке

hls\_preloader\_enabled=false

#### <span id="page-33-2"></span>Настройка собственного прелоадера

При необходимости, для LL HLS может быть настроен собственный прелоадер. Для этого необходимо подготовить файлы в трех основных аспектах 16:9, 4:3 и 2:1 согласно следующим требованиям:

- контейнер MP4, кодек видео H264, кодек аудио AAC
- файлы должны позволять немедленное проигрывание (MP4 атом moov должен быть перед атомом mdat)
- файлы не должны содержать B-фреймов
- длительность файла должна быть около 1 минуты
- файл должен иметь ровный FPS  $\blacksquare$
- интервал между ключевыми кадрами должен быть около 2 секунд

Предполагается, что исходные файлы уже записаны в нужном аспекте, например, при помощи OBS Studio или подготовлены в видеоредакторе. Пример команды для преобразования файла под указанные требования:

```
ffmpeg -i 16x9-source.mp4 -bf 0 -acodec aac -vcodec h264 -preset ultrafast -g 60 -strict -2 -r 30 -ar 48000 -
movflags faststart -ss 00:00:00 -t 00:01:00 16x9.mp4
```
Затем подготовленными файлами необходимо заменить файлы прелоадера по умолчанию и перезапустить WCS.

<span id="page-33-3"></span>Для восстановления прелоадера по умолчанию достаточно удалить файлы собственного прелоадера и перезапустить WCS.

## Общие настройки для LL и не LL HLS

Начиная со сборки [5.2.1965,](https://flashphoner.com/downloads/builds/WCS/5.2/FlashphonerWebCallServer-5.2.1965.tar.gz) все настройки с префиксом hls\_ применяются одинаково к LL и не LL HLS.

Cледующие настройки применяются только к LL HLS и не применяются к не LL HLS

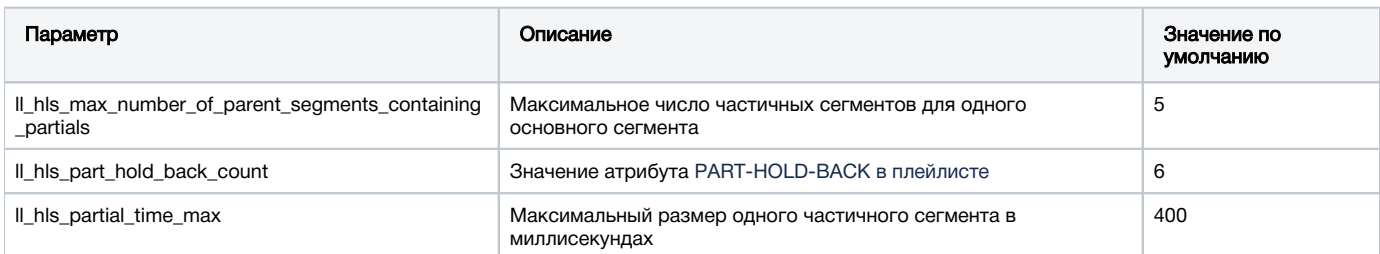

## <span id="page-34-0"></span>Поддержка m4s контейнера

В сборке [5.2.1626](https://flashphoner.com/downloads/builds/WCS/5.2/FlashphonerWebCallServer-5.2.1626.tar.gz) добавлена поддержка m4s контейнера для нарезки HLS сегментов, а в сборке [5.2.1632](https://flashphoner.com/downloads/builds/WCS/5.2/FlashphonerWebCallServer-5.2.1632.tar.gz) поддержка данного контейнера включена и для HLS ABR

```
ll_hls_fragmented_mp4=true
```
Начиная со сборки [5.2.1724,](https://flashphoner.com/downloads/builds/WCS/5.2/FlashphonerWebCallServer-5.2.1724.tar.gz) контейнер m4s поддерживается и для HLS ABR в CDN.

При необходимости, можно переключиться на использование ts контейнера

```
ll_hls_fragmented_mp4=false
```
## <span id="page-34-1"></span>Использование общего сетевого стека для обычного и Low Latency HLS

В сборке [5.2.1749](https://flashphoner.com/downloads/builds/WCS/5.2/FlashphonerWebCallServer-5.2.1749.tar.gz) добавлена настройка, разрешающая использование унифицированного сетевого стека для обычного HLS и Low latency HLS. Эта настройка включена по умолчанию:

use\_new\_hls=true

При этом:

- по умолчанию используется контейнер m4s для записи сегментов
- $\blacksquare$  настройки с префиксом hls применяются и к обычному HLS, и к LL HLS
- $\blacksquare$  настройки с префиксом  $\texttt{ll\_hls}$  применяются к LL HLS и к контейнеру m4s

Начиная со сборки [5.2.1793](https://flashphoner.com/downloads/builds/WCS/5.2/FlashphonerWebCallServer-5.2.1793.tar.gz), данная настройка удалена. Для доставки HLS и LL HLS сегментов используется унифицированный 0 сетевой стек.

## <span id="page-34-2"></span>Настройка URL манифеста

Начиная со сборки [5.2.1852,](https://flashphoner.com/downloads/builds/WCS/5.2/FlashphonerWebCallServer-5.2.1852.tar.gz) можно задать шаблоны URL, по которому должен запрашиваться основной плейлист (манифест) потока. По умолчанию используются следующие шаблоны:

```
hls_path_template={streamName}/{streamName}.m3u8
hls_abr_path_template={streamName}{abrSuffix}/{streamName}{abrSuffix}.m3u8
```
Здесь:

- streamName имя потока, опубликованного на сервере
- $\blacksquare$  abrSuffix суффикс для ABR потока, заданный настройкой  $\text{hls\_abr\_stream\_name\_suffix}$

В этом случае для получения манифеста HLS потока используется URL

https://wcs:8445/stream/stream.m3u8

#### а для HLS ABR потока

https://wcs:8445/stream-HLS-ABR-STREAM/stream-HLS-ABR-STREAM.m3u8

Если необходимо, например, задать фиксированное имя манифеста и при этом различать ABR и не ABR потоки, можно задать следующие шаблоны

```
hls_path_template={streamName}/playlist.m3u8
hls_abr_path_template={streamName}/playlist{abrSuffix}.m3u8
```
В этом случае для получения манифеста HLS потока будет использоваться URL

https://wcs:8445/stream/playlist.m3u8

а для HLS ABR потока

https://wcs:8445/stream/playlist-HLS-ABR-STREAM.m3u8

## <span id="page-35-0"></span>Остановка HLS провайдера при остановке публикации

В сборке [5.2.1920](https://flashphoner.com/downloads/builds/WCS/5.2/FlashphonerWebCallServer-5.2.1920.tar.gz) добавлена настройка, управляющая остановкой HLS провайдера при остановке публикации исходного потока. По умолчанию в этом случае HLS провайдер останавливается с задержкой

hls\_delayed\_shutdown=true

Задержка зависит от размера плейлиста

```
hls_list_size=8
```
Таким образом, при остановке исходного потока тем подписчикам, которые уже его играют, дается возможность доиграть уже нарезанные сегменты.

При необходимости, задержку можно отключить

hls\_delayed\_shutdown=false

В этом случае HLS провайдер будет остановлен стразу при остановке исходной публикации.

## <span id="page-35-1"></span>Управление нарезкой HLS сегментов

По умолчанию сегменты нарезаются либо по получению очередного ключевого кадра, либо по достижении сегментом размера, заданного настройкой (по умолчанию 2000 мс)

hls\_time\_min=2000

В сборке [5.2.1974](https://flashphoner.com/downloads/builds/WCS/5.2/FlashphonerWebCallServer-5.2.1974.tar.gz) добавлена возможность включить нарезку только по получению ключевых кадров

hls\_always\_start\_segment\_with\_key\_frame=true

При этом размер сегмента может превышать hls\_time\_min, однако минимальный размер сегмента может быть и меньше этого значения. Для того, чтобы ограничить минимальную длительность сегментов, используется настройка

hls\_keep\_min\_segment\_duration=true

В этом случае размер сегмента будет не меньше, чем hls\_time\_min.

## <span id="page-36-0"></span>Известные проблемы

1. Невосстанавливаемый фриз HLS потока при воспроизведении в iOS Safariчерез CDN

Симптомы: через одну минуту после начала публикации изображение останавливается, звук продолжает воспроизводиться

Решение:

а) включить транскодинг на сервере при помощи настройки в файле [flashphoner.properties](https://docs.flashphoner.com/pages/viewpage.action?pageId=1049300)

disable\_streaming\_proxy=true

б) если включение транскодинга нежелательно, установитьв файле[flashphoner.properties](https://docs.flashphoner.com/pages/viewpage.action?pageId=1049300)

hls\_discontinuity\_enabled=true

в этом случае возможны щелчки в аудиопотоке, но изображение останавливаться не будет.

2. Прекращение записи сегментов HLS при воспроизведении потока. опубликованного в браузере Firefox

Симптомы: через несколько минут после начала воспроизведения прекращается запись HLS-сегментов, при этом директория потока в директории hls не удаляется, в логе сервера продолжают появляться сообщения

INFO HLSStreamManager - HLSStreamProviderKeepaliveThread-80 Remove hls channel

Для восстановления публикующая сторона должна заново опубликовать поток.

Решение: использовать другой браузер для публикации потока, который предполагается воспроизводить по HLS.

3. При воспроизведении HLS в Safari в iOS 12.4 не играет видео для первого подписчика

Симптомы: при подключении первого подписчика к потоку по HLS вSafari в iOS 12.4 видео не воспроизводится, если HLS-подписчики уже есть, видео играет нормально

Решение: установить минимальное количество сегментов в плейлисте HLS не менее 2

hls\_min\_list\_size=2

4. При воспроизведении RTMP-потока как HLS в Safari в iOS 12.4 не играет видео для любого подписчика, если активна настройка

hls\_auto\_start=true

Симптомы: при подключении подписчиков к RTMP потоку по HLS вSafari в iOS 12.4 видео не воспроизводится

Решение: при публикации файла со звуковой дорожкой стерео, использовать моно звук, например, для ffmpeg указать настройку

-acodec aac -ac 1

5. Если по HLS проигрывается поток, транскодированный в CDN, и если при этом изменяется соотношение сторон потока, HLS прелоадер отображается в соответствии с соотношением сторон оригинального потока

Симптомы: при заказе транскодированного потока с указанием профиля в имени, например test-640x480p, отображается прелоадер 16:9, если исходный поток опубликован в разрешении 1280x720

Решение: включить на транскодере сохранение соотношения сторон

video\_transcoder\_preserve\_aspect\_ratio=true

6. Если в исходном потоке содержатся B-фреймы, в некоторых плеерах могут наблюдаться подергивания

Симптомы: сильно дергается картинка при проигрывании HLS, возможен эффект низкого FPS

Решение: обновить WCS до сборки [5.2.863,](https://flashphoner.com/downloads/builds/WCS/5.2/FlashphonerWebCallServer-5.2.863.tar.gz) в которой решена данная проблема

7. При проигрывании LL HLS в браузере Safari, при первом подключении к потоку может пропадать звук

Симптомы: поток играет по LL HLS, но нет звука

Решение: обновить WCS до сборки [5.2.1345](https://flashphoner.com/downloads/builds/WCS/5.2/FlashphonerWebCallServer-5.2.1345.tar.gz) или новее, где эта проблема решена

8. Браузер Chrome на Ubuntu 22.04 может давать ошибку CORS при загрузке плейлистов по HTTPS

Симптомы: браузер Chrome на Ubuntu 22.04 играет HLS по HTTPS нормально, затем выдает ошибку CORS при загрузке очередного плейлиста

Решение: не отправлять из браузера Chrome HTTP запросы на тот же сайт, с которого проигрывается HLS по HTTPS

9. При проигрывании LL HLS ABR в iOS Safari 16 подписчики могут играть поток с большой задержкой.

Симптомы: подписчики, использующие iOS Safari 16, играют с большой задержкой (20 и более секунд) относительно публикации

Решение: обновить WCS до сборки [5.2.1677,](https://flashphoner.com/downloads/builds/WCS/5.2/FlashphonerWebCallServer-5.2.1677.tar.gz) чтобы использовать контейнер m4s по умолчанию для LL HLS, и ожидать возможного исправления в iOS Safari 17

10. HLS ABR не играет при использовании контейнера m4s

Симптомы: нарезка HLS ABR не стартует, в серверном логе сообщение

02:18:01,957 ERROR HlsAbrStreamProvider - HLS-HTTPS-pool-5-thread-1 Failed to check stream null java.lang.NullPointerException

Решение: обновить WCS до сборки [5.2.1677,](https://flashphoner.com/downloads/builds/WCS/5.2/FlashphonerWebCallServer-5.2.1677.tar.gz) где эта проблема решена

11. VLC требует, чтобы LL HLS манифест включал как минимум 4-6 сегментов при подключении первого подписчика

Симптомы: VLC играет LL HLS в контейнере m4s с рассинхронизацией звука и видео, либо дает фризы при переключении качества для LL HLS ABR

Решение: обновить WCS до сборки [5.2.1677](https://flashphoner.com/downloads/builds/WCS/5.2/FlashphonerWebCallServer-5.2.1677.tar.gz) и увеличить минимальный размер манифеста

hls\_min\_list\_size=6

12. HLS поток только с аудио в контейнере ts проигрывается с заметными щелчками в браузере Safari

Симптомы: HLS поток только с аудио щелкает при проигрывании с использованием native HTML5 плеера в браузере Safari

Решение: начиная со сборки [5.2.1690](https://flashphoner.com/downloads/builds/WCS/5.2/FlashphonerWebCallServer-5.2.1690.tar.gz),использовать контейнер m4s для потоков только с аудио

13. При использовании HLS ABR под нагрузкой может возникать утечка ресурсов кодирования

Симптомы: при использовании HLS ABR, при большой нагрузке на CPU сервера (например, общее число профилей кодирования для всех опубликованных потоков превышает возможности CPU), после остановки публикаций ресурсы кодирования могут не освобождаться, это видно в статистике, например

streams\_hls=0

...

native\_resources.video\_encoders=5

Решение: обновить WCS до сборки [5.2.1947](https://flashphoner.com/downloads/builds/WCS/5.2/FlashphonerWebCallServer-5.2.1947.tar.gz) и установить следующий параметр

handler async disconnect=false